**Améliorer un service de reproduction dans un contexte de Réserve : repenser la structure et les fonctionnalités d'une base de données reprographiques existante (prises de vues et documents de substitution) et envisager l'intégration du numérique.** 

**Maryse VIVIAND** 

Sous la direction de Noëlle Dro gnat-Landr é Conservateur, ENSSIB, Villeurbanne

Conseiller<br>professionnel Ferreira-Lopes, Henry Conservateur Conservateur

BIUM , P

Correspondant<br>d'établissement<br>De Kok, Véronique

aris Bibliot hèqu e Sain t e - Genevièv e , P aris

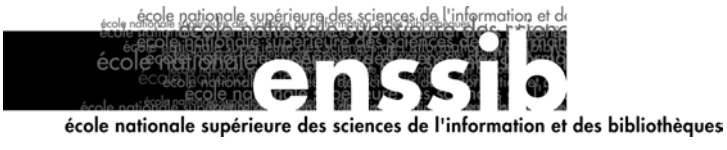

# *Sommaire*

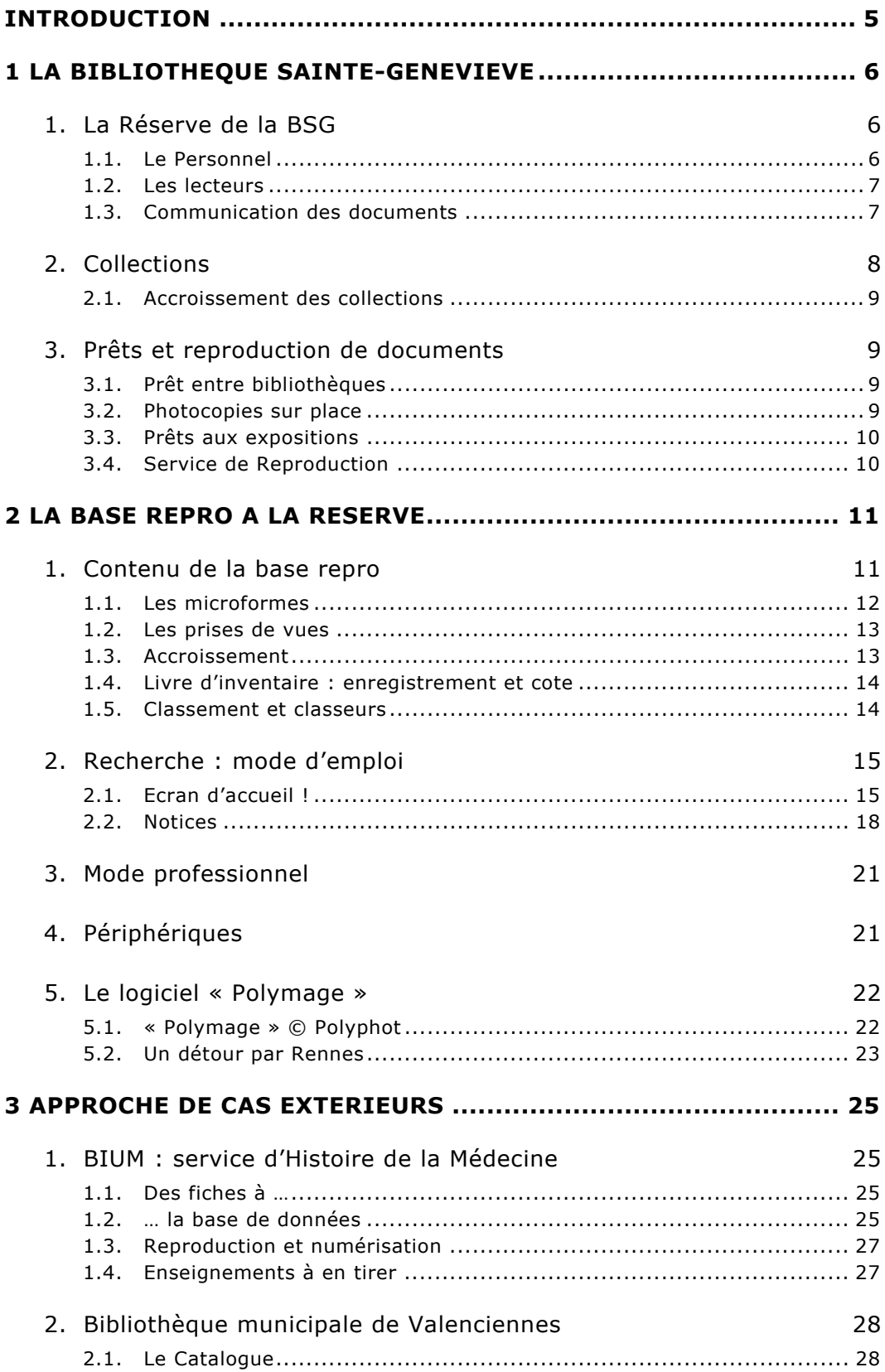

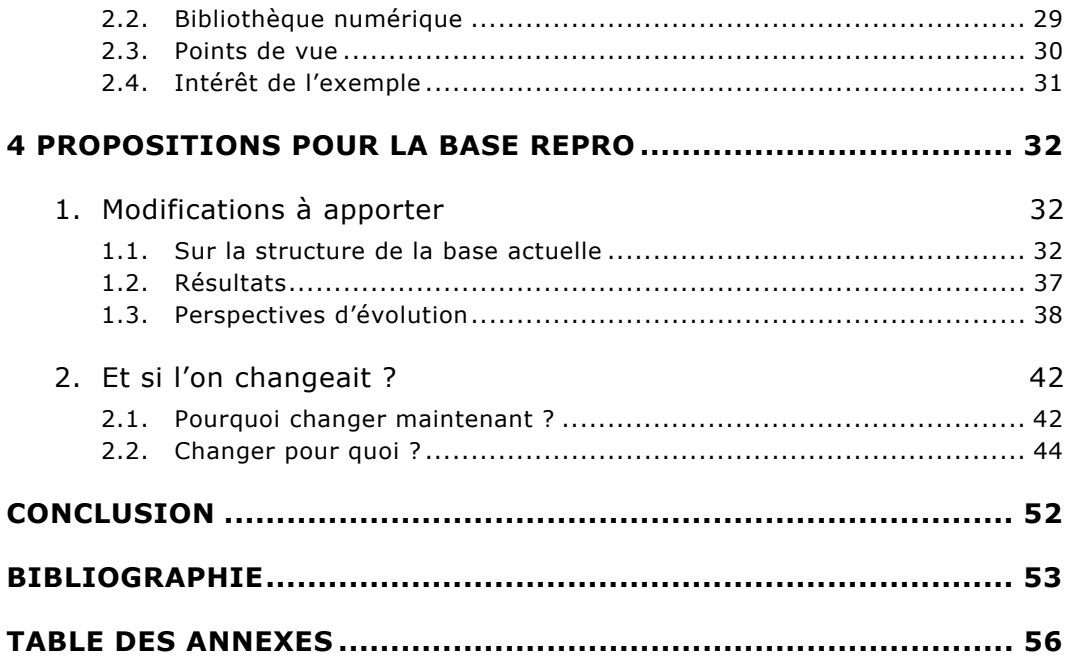

# <span id="page-3-0"></span>*Introduction*

*« Dans le domaine du livre, et plus particulièrement du livre ancien, conservation et consultation n'ont jamais fait bon ménage. Quel lecteur assidu des bibliothèques spécialisées ou de recherche n'a pas connu la frustration de se voir refuser la consultation d'un manuscrit ou d'une édition originale, et de devoir se contenter d'un microfilm ou plus récemment d'un fichier numérique[1](#page-3-1) ? »* 

La Réserve de la Bibliothèque Sainte-Geneviève connaît bien ces problèmes. Elle aussi propose des documents de substitution en lieu et place des originaux.

Tous ces substituts, microformes et prises de vues, sont signalés dans la « Base Repro » . Chaque demande concernant un livre ancien ou un manuscrit suppose la consultation de cette base développée localement. Il en est de même pour les images (diapositives, clichés couleur ou noir et blanc).

Dans sa conception actuelle, cette base n'est pas entièrement satisfaisante. En effet, accessible sur un seul poste, n'offrant aucune possibilité d'impression et surtout d'une interrogation peu pratique, il s'avère donc nécessaire de repenser sa structure et ses fonctionnalités. C'est pourquoi nous formulerons plusieurs suggestions, qui, nous l'espérons, pourront être utiles lors de la prise de décision.

L'obsolescence du logiciel offrant peu de possibilités d'évolution nous incitera à envisager une transformation plus radicale, la migration de la « Base Repro » sur un autre système. Cette solution pourra s'intégrer dans les projets de la bibliothèque, notamment celui concernant l'implantation prochaine d'un Système d'Information.

Après avoir présenté la Réserve de la Bibliothèque Sainte-Geneviève, nous nous intéresserons à la « Base Repro », son contenu et son fonctionnement. Nous nous attacherons ensuite à proposer les modifications à entreprendre pour la rendre plus performante. Nous envisagerons aussi sa migration sur un autre logiciel qui tiendra compte de la place grandissante d'internet et de l'accès au numérique.

<span id="page-3-1"></span><sup>1</sup> DESACHY Matthieu, RIVES Danièle. *Cave lectorem. La bibliothèque des capucins*. In : DESACHY Matthieu, Ed. La ville aux treize bibliothèques : Villefranche de Rouergue. BM de Villefranche-de-Rouergue, 2001, pp. 81-89

# <span id="page-4-0"></span>*1 La Bibliothèque Sainte-Geneviève*

Fondée au 6<sup>ème</sup> siècle par Clovis, l'Abbaye de Sainte-Geneviève entretenait une école de copistes et une bibliothèque. Au cours de son histoire et selon les circonstances, la Bibliothèque Sainte-Geneviève a changé plusieurs fois de nom et de statut : bibliothèque ecclésiastique, publique, universitaire depuis 1930, elle devient publique et inter-universitaire.

La Bibliothèque Sainte-Geneviève dessert actuellement 5 universités parisiennes (convention de 1996) : Paris I, Paris II, Paris III, Paris IV et Paris 7 ; l'université de Paris III – Sorbonne nouvelle – étant l'université de rattachement administratif.

## **1. La Réserve de la BSG**

Lors du déménagement de la Bibliothèque Sainte-Geneviève dans les nouveaux locaux construits par l'architecte Henri Labrouste et inaugurés en 1851, la « Réserve » devient un département distinct. Elle occupe actuellement le rez-dechaussée droit du bâtiment : salle de lecture, Réserve et bureaux. Les magasins de livres anciens se trouvent à gauche du grand hall d'entrée.

Comme spécifié dans le rapport d'activité 2000, la *« Réserve se recentre sur ses missions spécifiques : acquisitions, traitement, conservation, restauration, valorisation et communications des collections anciennes, rares et précieuses ».* Elle continue cependant à communiquer les ouvrages courants en histoire de l'art et archéologie.

## **1.1. Le Personnel**

Le Conservateur général, responsable du département de la Réserve, anime une équipe de 11 personnes : 3 conservateurs - dont 2 chartistes -, 1 bibliothécaire stagiaire et 1 bibliothécaire adjointe-spécialisée (à temps partiel) ainsi que 4 magasiniers et magasiniers en chef.

En outre, 2 techniciens d'art travaillent à l'atelier de restauration et de reliure, rattaché à la Réserve.

<span id="page-5-0"></span>Des vacataires spécialisés complètent cette équipe selon les besoins et les projets en cours : indexation de la base des enluminures, rétroconversion ou encore, restauration et reconditionnement des estampes.

## **1.2. Les lecteurs**

Destinée dès l'origine à abriter les fonds précieux, la Réserve propose 36 places assises dans sa salle de lecture.

Les conditions d'accès y sont restrictives. En sus de leur inscription à la BSG, la Réserve délivre à tous ses utilisateurs, une carte d'accès spécifique sur présentation d'un justificatif professionnel, de recherche ou d'étude.

Deux catégories de lecteurs la fréquentent :

- chercheurs, enseignants, documentalistes, libraires, professionnels du livre ancien ;
- étudiants en histoire de l'art (accès à certaines cotes uniquement).

1520 inscriptions ont été enregistrées en 2001, et 5475 personnes ont fréquenté la Réserve cette même année.

1.2.1. Instruments de recherche en libre accès La plupart des instruments de recherche nécessaires aux utilisateurs de la Réserve sont accessibles en libre accès dans la salle de lecture :

- Catalogues papier, sur fiches, catalogue informatisé de la BSG ( dont plus de 40 000 notices concernant la Réserve).
- Ouvrages de référence, collection de cédéroms dont certains titres très spécialisés ne sont consultables qu'à la Réserve.
- Ressources électroniques accessibles en ligne, ainsi qu'une sélection de signets dont ceux de la BnF.
- Base repro, signalant les documents de substitution.

## **1.3. Communication des documents**

Tout le fonds de la Réserve est en accès indirect. Les documents sont rangés dans les différents magasins selon une classification méthodique inspirée de la classification Clément.

<span id="page-6-0"></span>Les bulletins de demandes d'ouvrages, dûment remplis par le lecteur et visés par le conservateur au bureau de renseignements, sont remis aux magasiniers. Ceux-ci apportent les ouvrages ainsi que le matériel correspondant (futon, loupe…) à la place occupée par le lecteur.

Durant l'année 2001, 13195 documents, dont 227 manuscrits, ont été communiqués aux lecteurs.

# **2. Collections**

Au fil des siècles, la Bibliothèque Sainte-Geneviève a considérablement enrichi ses collections, dont certains domaines tels, la théologie, la liturgie mais aussi les livres de voyages ou encore les sciences et techniques, sont particulièrement bien représentés.

La Réserve de la BSG abrite actuellement de prestigieuses collections patrimoniales et documentaires :

- $\bullet$  4 300 manuscrits du 9<sup>ème</sup> au 20<sup>ème</sup> siècle, dont 600 manuscrits médiévaux, plus de 300 illuminés,
- 1 451 incunables,
- 120 000 volumes imprimés, 800 titres de périodiques anciens et 49 titres courants, tant français qu'étrangers,
- 7 000 volumes de recueils de dessins et d'estampes, dont de nombreux croquis et plans de l'architecte Henri Labrouste, se rapportant à la construction et l'aménagement de la bibliothèque.

Bénéficiaire du dépôt légal en bibliographie et en histoire du livre et des bibliothèques, la Réserve propose aussi :

• 15 000 ouvrages de référence : bibliographies spécialisées, histoire du livre et de l'imprimerie.

Ses collections comprennent aussi un cabinet de curiosités conçu par le Père du Molinet au  $17^{\text{eme}}$  siècle (objets ethnographiques), ainsi que des objets d'art : pastels, bustes d'hommes illustres ou globes de Coronelli.

## <span id="page-7-0"></span>**2.1. Accroissement des collections**

172 documents sont venus enrichir les collections de la Réserve en 2001. Outre le dépôt légal (57 documents), et les dons, la Réserve procède par achats auprès de libraires spécialisés, sur catalogues d'antiquariat ou encore lors de salons de bibliophilie et livres anciens.

Les abonnements aux périodiques courants font l'objet d'un marché avec la société RoweCom (de même que les abonnements de la bibliothèque générale).

Une politique d'acquisition en matière de ressources en ligne a été élaborée par la bibliothèque. La Réserve profite donc de tous les principaux cédéroms et bases en ligne de la bibliothèque générale ainsi que de produits spécialisés concernant le domaine du livre ancien.

## **3. Prêts et reproduction de documents**

Comme dans toute bibliothèque, la Réserve répond à des demandes de prêts et de fourniture de documents, par l'intermédiaire du PEB, directement sur place, ou encore suite à des courriers et maintenant par messagerie électronique.

## **3.1. Prêt entre bibliothèques**

Les demandes concernent principalement la bibliographie et l'histoire du livre, l'histoire de l'art et les sciences religieuses.

52 demandes ont pu être satisfaites et 468 photocopies effectuées.

Les prêts refusés (60) concernent des ouvrages anciens, fragiles, précieux ou trop fréquemment communiqués en salle de lecture.

## **3.2. Photocopies sur place**

La Réserve ne met pas de photocopieur à disposition des lecteurs dans la salle de lecture. Toutes les photocopies sont donc effectuées par le personnel de magasinage sur un photocopieur à plateau-balancier permettant de préserver au maximum les documents et leur reliure. Seuls les documents postérieurs à 1900 et selon leur état peuvent être partiellement photocopiés.

<span id="page-8-0"></span>Dans ce cadre, 5327 photocopies ont été fournies aux lecteurs au cours de l'année 2001.

## **3.3. Prêts aux expositions**

La Réserve est sollicitée par des bibliothèques et des musées pour des prêts aux expositions et parfois pour des émissions culturelles sur des chaînes de télévision. Il s'agit aussi bien d'ouvrages imprimés (Faust illustré par Delacroix, exposition à la BM de Lyon) que de manuscrits (Ms 841 : Succession de Jean, duc de Berry, 1416 pour l'exposition « Diamants » au Muséum national d'histoire naturelle) ainsi que d'objets du cabinet de curiosités (masque mortuaire d'Henri IV, exposition au musée d'Orsay).

## **3.4. Service de Reproduction**

Ce service traite les demandes de reproduction de documents ou d'images en fournissant des documents de substitution : microformes ou clichés. Les clients peuvent être des enseignants-chercheurs, des étudiants de 3<sup>ème</sup> cycle, ou des documentalistes pour le compte de maisons d'édition.

Au cours de l'année 2001, 105 demandes ont été traitées ( 27 concernant des microfilms et 73 des photographies).

Toute reproduction d'images issues de documents appartenant à la Réserve est soumise à autorisation préalable, à l'envoi gracieux d'un justificatif de publication et au paiement d'une redevance d'utilisation.

La Réserve a reçu par ce biais 30 exemplaires de justificatifs de publication et a établi 36 factures de redevance d'utilisation.

Vu la richesse et la variété des collections de la Réserve, ce service mériterait d'être développé.

Signalant tous les documents de substitution, la base repro que nous voulons rendre plus performante et plus visible, contribuerait aussi à faire connaître ce service et par là même à l'accroissement de ses transactions.

# <span id="page-9-0"></span>*2 La Base Repro à la Réserve*

Dans toute bibliothèque et à fortiori dans une Réserve, les problèmes de conservation et de restauration des documents se font sentir de manière de plus en plus aiguë. A la fragilité naturelle due à l'âge, au mauvais état du papier s'ajoutent souvent des conditions de stockage « déficientes » dans les magasins. De plus, la demande croissante des lecteurs entraîne des manipulations répétées rendant les documents encore plus fragiles.

C'est dans une double optique de préservation et de sauvegarde des collections mais aussi pour satisfaire aux demandes des usagers que la Réserve a entrepris la reproduction de certains documents. Ainsi, quand un microforme existe, le document primaire n'est plus communiqué, sinon de façon exceptionnelle.

La base repro signale donc ces documents de substitution (microformes et prises de vues) et en indique leur cote.

Consultable sur un seul poste dans la salle de lecture de la Réserve, cette base repro n'est, pour l'instant, qu'un simple outil de signalement des substituts.

Le logiciel d'exploitation permet quelques améliorations ponctuelles (simplification de la recherche, modification de la grille, couplage avec une imprimante …). Mais si nous voulons que cette base devienne un véritable outil de recherche et de mise en valeur des collections (indexation, numérisation) - le logiciel « Polymage » n'étant plus développé par son concepteur, la Société Polyphot - il semble préférable d'envisager une solution mieux appropriée, la migration sur un autre système, offrant des possibilités d'évolution plus importantes et surtout pouvant s'intégrer dans les projets de la BSG.

## **1. Contenu de la base repro**

Existe-t-il un microfilm du Ms 2002 ? Un cliché du folio 11v de ce même manuscrit ?

Pour le savoir, une seule solution : Consulter la base repro.

Cette base n'est pas un catalogue, bibliographiquement parlant, mais plutôt un inventaire des documents de substitution. Elle ne sert pas à identifier un document <span id="page-10-0"></span>primaire mais à signaler si celui-ci a été reproduit, ce qui a été reproduit et sur quel support.

Base mixte, elle recense aussi bien des microformes que des prises de vues.

## **1.1. Les microformes**

Images photographiques, ils se présentent sous forme de rouleaux (microfilms), de feuilles rectangulaires (microfiches), ou encore de bandes. La Réserve possède les trois types de microformes, noir et blanc uniquement.

Chaque document primaire reproduit fait souvent l'objet de 2 microformes :

- 1 négatif ou argentique, exemplaire de conservation et de duplication.
- 1 positif ou diazoïque pour la consultation sur place

## 1.1.1. Microfilms

C'est jusqu'à présent, le mode de reproduction privilégié par la Réserve.

Un recensement récent comptabilise 1899 boîtes de microfilms : 1043 films négatifs et 856 films positifs.

Le nombre de microfilms n'est cependant pas équivalent au nombre de documents reproduits. En effet, certains ouvrages, de par leur volumétrie, peuvent correspondre à 2, voire 3 microfilms ; à l'inverse, d'autres documents ne sont reproduits que partiellement.

## 1.1.2. Microfiches

31 documents seulement sont reproduits sur ce support, représentant un total de 164 microfiches : 22 jeux de microfiches argentiques et 9 diazoïques.

## 1.1.3. Bandes

Peu pratique, ce type de microforme est abandonné depuis plusieurs années. Cependant 9578 bandes figurent toujours dans la base repro. A raison de 5 vues par bande, on trouve là encore plusieurs cas de figure, par exemple :

- Manuscrit Ms 3401 : Bandes 9549 à 9578
- Manuscrit Ms 1267 : Bande 9524 seulement.
- Manuscrit Ms 701 : Bandes 7228-7229 et microfilm GR 466.

## <span id="page-11-0"></span>**1.2. Les prises de vues**

Concernant l'inventaire des prises de vues, un petit retour en arrière s'impose.

## 1.2.1. Avant …

Plusieurs séries coexistaient, cotées en fonction de leur format. Certaines sont maintenant abandonnées mais parfois encore présentes dans la base repro. Il s'agit principalement des cotes :

- B (format 13x18) années 1956 à 1989 Total 216
- C (format  $18x24$ ) arrêté en 1971 Total 22
- D (Divers) série recotée en 1986 en D (Diapo) Total 316
- E (grande diapo 6x6 ou « diapo de l'Abbé Garnier ») Total 3390. Arrêtée en 1977, cette série E était à l'origine du premier vidéodisque des miniatures<sup>[2](#page-11-1)</sup> de la Réserve. Une forte dérive chromatique ne permet plus leur exploitation.

## 1.2.2. Maintenant

Actuellement, deux lettres seulement (A et D) sont utilisées :

- D (diapo 24x36) Total 19 395 (y compris celles de la base actuelle des enluminures).
- A (format divers) Total 1485 comprend des ektas, des clichés couleur et des clichés négatifs Noir et Blanc de différents formats.

En l'état actuel, la base repro signale donc plus de 23 000 documents de substitution, tous supports confondus, certains d'entre eux en double exemplaires ou faisant l'objet, en complément, d'un tirage papier.

## **1.3. Accroissement**

A l'exception des grandes campagnes de microfilmage et de prises de vues concernant les manuscrits enluminés, ce sont surtout les commandes des usagers qui contribuent à l'accroissement du contenu de la base repro.

Sont ainsi entrés au cours de l'année 2001 : 14 Diapos, 10 Ektas, 79 clichés N & B ainsi que 21 microfilms (10 négatif et 11 positif).

<span id="page-11-1"></span><sup>2</sup> BARYLA Christiane. *Un vidéodisque interactif à la Bibliothèque Sainte-Geneviève.* BBF, 1983, t. 28, n° 4, pp. 373-382

<span id="page-12-0"></span>On peut donc dire que la base repro signale les documents de substitution consultables à la Réserve ; quant au service reproduction, il fournit des substituts et des duplications, à la demande.

### **1.4. Livre d'inventaire : enregistrement et cote**

Préalable à la saisie dans la base repro, deux opérations sont à effectuer.

1.4.1. Enregistrement dans le livre d'inventaire Chaque substitut fait l'objet d'un enregistrement manuel dans un livre d'inventaire approprié en fonction de son support : microfilm, microfiche, diapo, et cliché. Figurent ainsi : n° d'inventaire, date d'entrée, titre et cote du document primaire, cote du substitut, page ou folio, nom du façonnier, date de fabrication, nombre d'exemplaires + tirage papier et l'indication couleur ou N & B pour les clichés. Ces indications, à l'exception du numéro d'inventaire et de la date d'entrée, seront reportées dans la notice de la base repro.

1.4.2. Cotation des documents de substitution Chaque substitut reçoit une cote alphanumérique.

Les microfilms sont cotés « GR n°» Négatif ou Positif ; les diapositives « D n° » et les clichés (couleur et N & B) « A n° ».

L'inscription manuelle dans le livre d'inventaire permet de suivre aussi bien les enregistrements que la succession numérique des cotes. C'est un moyen de contrôle fiable.

Il est bien compris que toutes ces indications ( cote du document original, cote du substitut, n° d'inventaire…) seront à leur tour reportées sur le microfilm et sa boîte, et sur le cliché ou la diapo.

## **1.5. Classement et classeurs**

Une fois enregistrés, cotés, signalés dans la base repro, tous les documents de substitution sont classés. Ils serviront à la consultation sur place (la Réserve dispose, entre autre, d'un lecteur de microfilm/microfiche), ou pour satisfaire une demande de duplication (transit par le service reproduction).

#### 1.5.1. Classement

<span id="page-13-0"></span>Les substituts ne sont pas en libre accès. Les microfilms et les microfiches sont rangés par cote dans des meubles appropriés. Les diapos et clichés sont aussi classés d'après leur cote dans des pochettes conçues pour les prises de vues.

## 1.5.2. Classeurs

Comme nous l'avons signalé précédemment, certains clichés faisaient l'objet d'un tirage noir et blanc sur papier photographique. Collés sur des feuilles cartonnées, ces tirages sont classés par thème, puis par cote. Plusieurs classeurs ont été constitués : bustes, portraits, Labrouste, Guenebault, estampes etc… Quelques uns sont consultables en salle de lecture, mais n'étant plus alimentés, ils ne donnent qu'une image très parcellaire des reproductions disponibles à la Réserve.

## **2. Recherche : mode d'emploi**

On l'aura compris, cette base repro, au contenu hétérogène, s'avère être un outil indispensable aux lecteurs sur place, au personnel, tout comme au service reproduction. Mais comment s'en servir ?

## **2.1. Ecran d'accueil !**

Inutile de chercher la souris. Elle n'est pas tolérée.

L'aide à la consultation ? Voyons ! Vous vous en sortirez très bien tout seul.

Mais vous pourrez toujours vous faire assister par le personnel de la Réserve, compétent, disponible et serviable.

Nous l'avons déjà souligné, la base repro n'est :

- visible qu'à la Réserve,
- dans la salle de lecture uniquement,
- sur un seul poste
- et sans aucune possibilité d'impression

Assis devant cet unique poste de consultation, vous ferez face à un écran de « type menu ».

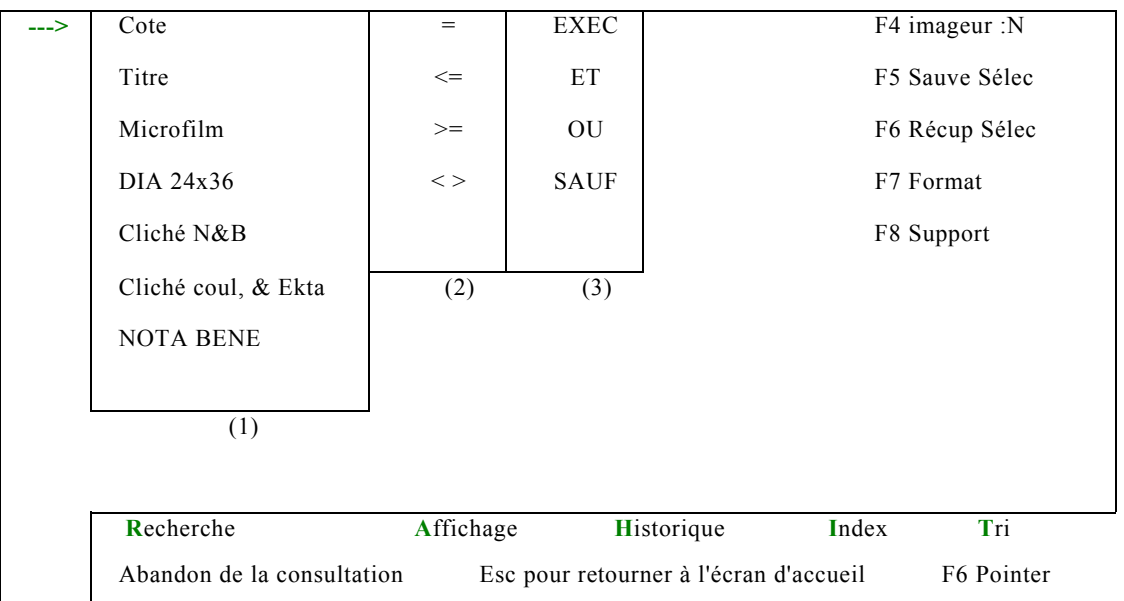

A première vue les possibilités sont multiples, mais ne vous y fiez pas trop, toutes ne sont pas opérationnelles.

## 2.1.1. Les critères de recherche

Ils s'affichent dans l'ordre des zones créées dans la base. Les critères non indexés sont visibles mais inaccessibles en recherche directe.

*2.1.1.1. Cote et Titre*  Ces 2 zones se rapportent au document primaire.

Les cotes entrées dans la base sont très variées ; elles reflètent les types de documents reproduits :

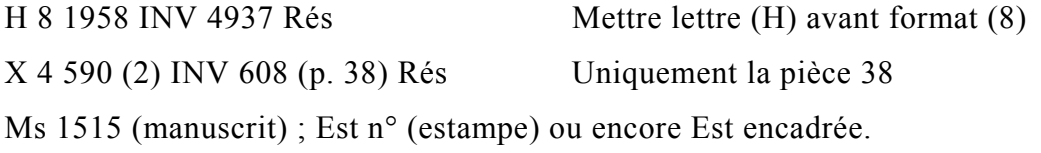

Quant au titre / auteur, l'indexation ne porte que sur le premier mot. Il faut donc le connaître impérativement afin que la recherche soit fructueuse. A l'intérieur d'une zone le premier mot après le séparateur / est indexé. Mais, attention, les articles en début de titre sont pris en compte.

*2.1.1.2. Documents de substitution : microfilm à Ekta*  Ils sont accessibles par leur cote uniquement. Comme il est peu fréquent qu'un lecteur recherche spontanément le « GR 8 », c'est plutôt un critère de recherche professionnel.

## *2.1.1.3. Nota Bene*

C'est une zone de notes des plus variées.

Bien que figurant à l'écran dans la colonne des critères de recherche, ce n'en est pas un.

#### 2.1.2. Opérateurs de comparaison et booléens

Les opérateurs de comparaison et les opérateurs booléens devraient contribuer à la sophistication des questions. Malheureusement les résultats sont loin d'être probants. Seul le signe = remplit vraiment son rôle, mais il oblige bien sûr à entrer le terme exact.

#### 2.1.3. Recherche et Index

Signalés dans le bandeau en bas de l'écran :

- Recherche : par critères de recherche
- Index : par feuilletage.

#### *2.1.3.1. Recherche : Marche à suivre*

Dans le bandeau du bas de l'écran, à l'aide des flèches ->, se positionner sur **R**echerche.

Faire descendre le curseur en face du champ du cadre 1 que l'on veut interroger ;

le champ apparaît en surbrillance : Cote . Valider par la touche Entrée

Idem pour le cadre  $2$ . : = Entrée

Idem pour le cadre 3 : Exec Entrée

On obtient ainsi : **Question -> Cote =** [Taper la cote désirée] Entrée

## Par exemple : **Question -> Cote = Ms 8** Entrée

Vous avez alors devant vos yeux la notice de la cote **Ms 8**.

#### *2.1.3.2. Index : Marche à suivre*

<span id="page-16-0"></span>Se positionner sur **I**ndex, et comme précédemment sélectionner à l'aide du curseur le critère de recherche.

#### On obtient ainsi : **Question : Précisez un point de départ** Entrée

Taper alors les premiers caractères de la cote ou du titre, afin d'arriver le plus rapidement possible au but. Entrée

#### Exemple : **Question : Précisez un point de départ Ms 33** Entrée

On obtient alors la liste des cotes commençant par : **Ms 33**, 330, 3301, 331 etc…

- Actionner la touche de fonction F6.
- Glisser le curseur en face de la cote désirée Entrée.

Vous avez alors devant vos yeux la notice de la cote sélectionnée.

## **2.2. Notices**

Vous avez suivi tout le processus de recherche et vous voyez enfin la notice désirée.

#### 2.2.1. Notices : grille

Ne nous étonnons pas du nombre de champs – c'est le minimum nécessaire -, ni que tous les critères ne soient pas remplis – tous les documents primaires ne font pas l'objet de nombreux substituts. Soyons plutôt surpris que tous ces champs apparaissent systématiquement à l'écran en consultation publique.

En fait, l'écran vu par l'usager est le même que l'écran professionnel. Il est le clone de la grille de saisie telle qu'elle a été constituée lors de la création de la base. C'est le format sélectionné par défaut.

## 2.2.2. Notices : consultation publique

Il ne s'agit pas, nous l'avons déjà souligné, de la notice bibliographique du document primaire, mais de la notice de signalement des documents de substitution se rapportant à ce document.

Rappel : tous les documents de substitution sont rattachés au document primaire par la cote de celui-ci.

N° d'entrée : 883 Cote : Ms 8 Titre : Bible latine dite de Manerius, XIIè s. Microfilm : GR 1138 / GR 1310 (négatif) Orig. Date : IRHT, 1992 Dia 24x 36 : D 62-74 / D 3102-3174 Orig. Date : Varga, 1973 Cliché N & B : A  $42 + \text{triangle}(f. 7v) / A 457 (f. 16v)$ Cliché coul.& Ekta: E 1346-1364 / A 42 (f. 7v) Orig. Date : Garnier, 1967, 1981 Nota Bene : Ms 8-9-10 (3 vol) (= GR 1138-1139-1140)

Comme nous pouvons le constater dans l'exemple ci-dessus, ce manuscrit 8, Bible de Manerius, a été l'objet de tous les types de reproduction en cours à la Réserve.

La notice ci-dessous, moins fournie, signale 1 microfilm et les bandes correspondantes ainsi qu' une note restrictive :

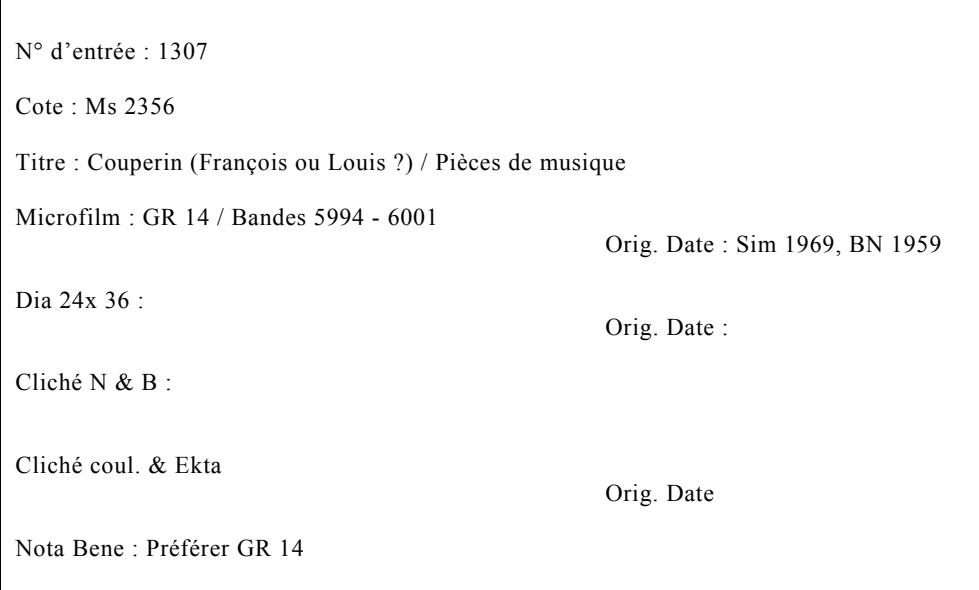

Nous pouvons trouver encore :

N° d'entrée : 405 Cote : Ms 3398 Titre : Quatre évangiles. Texte grec Microfilm : GR 1820 (nég) / Gr 1821 Orig. Date : Sim, 2002 Dia 24x 36 : D 17779 - 17787 Orig. Date : Cliché N & B : A 225 (f. 47) / A 622 (f. 108) Orig. Date : Cliché coul. & Ekta Orig. Date Nota Bene : Anciennes bandes 6194 – 6243 (IRHT, 1961)

Dans ce cas, la note signale que les Bandes 6194-6243, datant de 1961, ont été reconditionnées en microfilm.

Et dernier exemple, pour imager la diversité des notices de la base repro :

N° d'entrée : 3004 Cote : X 4 590 (2) INV 608 (p. 38) Rés Titre : Recueil de pièces d'éloquence,  $17^{\text{eme}}$  siècle / notes sur le Père René Rapin, S.J, 1687 Microfilm : GR 1341 (nég) Orig. Date : Sim, 1996 Dia 24x 36 : Orig. Date : Cliché N & B : Cliché coul. & Ekta Orig. Date Nota Bene : Ce microfilm comprend aussi les pièces 1, 2, 3, 4, 21, 25, 33

Le document primaire n'a pas été microfilmé dans sa totalité. Les pièces reproduites sont signalées [insérées] au niveau de la cote (p. 38).

<span id="page-19-0"></span>On aura donc, dans ce cas, autant de notices dans la base repro que de pièces reproduites, même si elles le sont toutes sur un seul microfilm. Mais comme nous venons juste de le dire « les documents de substitution sont rattachés au document primaire par la cote de celui-ci », on s'aperçoit qu'il peut s'agir d'une cote tronquée, d'où l'utilité de la recherche par « Index ».

## **3. Mode professionnel**

Il va de soi qu'en mode professionnel, l'interface utilisateur donne accès à des fonctionnalités supplémentaires :

- Création d'un chemin (création d'une fiche)
- Modification d'un chemin (modification du contenu, soit la notice)
- Suppression de fiche ou plutôt devrait-on dire, suppression du contenu (la fiche existe toujours par son numéro, mais ne contient pas de notice ; elle est vide).

Dans le formulaire de saisie de la notice, toutes les zones ont des pointillés pour la saisie des termes. Chaque pointillé correspond à la valeur d'un caractère (30 caractères pour la cote). N'apparaissant pas en mode public ils sont remplacés par des « blancs ».

En revanche, l'usage des opérateurs booléens n'existe pas en mode professionnel, les champs sont interrogeables par :

- Contenu complet du champ
- Les premières lettres du champ en clôturant par « \* » (la troncature droite n'étant pas implicite).

# **4. Périphériques**

Sur les 3 supports de sortie, théoriquement possibles (écran, impression, disque), seul l'écran fonctionne (Heureusement !).

Malgré les tentatives de la cellule informatique, il n'a pas été possible de coupler cette base avec une imprimante : il faut donc noter manuellement les références ou renseignements trouvés.

<span id="page-20-0"></span>Une sauvegarde annuelle est tout de même faite sur 2 disquettes. Vu l'unicité de la base, en cas de problème, « s'il n'en reste qu'une, ce sera celle-là… »

En résumé, disons qu'un lecteur de la Réserve suit la procédure suivante:

- Identification du document primaire Consultation des catalogues (imprimé, sur fiches ou informatisé)
- Identification de documents de substitution Vérification dans la base repro.

Nous l'avons montré, la base repro, quoiqu'imparfaite est un instrument de recherche indispensable à la Réserve. Elle est dirons-nous « unique ».

# **5. Le logiciel « Polymage »**

« *En janvier 1983, la décision a été prise, à la Bibliothèque interuniversitaire Sainte-Geneviève de réaliser un vidéodisque interactif à partir des miniatures conservées à la Réserve[3](#page-20-1) ».*En 1992, cette base de données « *a été récupérée… portée sur un imageur documentaire et pilotée grâce au logiciel Polymage de Polyphot<sup>[4](#page-20-2)</sup>* ». Depuis, elle a encore évolué, nous en parlerons plus avant.

Installée dans « la foulée » de cette première base d'images, la base de données reprographiques de la Réserve, familièrement appelée base repro, fonctionne avec ce même logiciel, mais sans imageur.

## **5.1. « Polymage » © Polyphot**

Le logiciel « Polymage » version 1.30, avril 1991, est une version de « Polybase<sup>[5](#page-20-3)</sup> », gestionnaire de fichiers à vocation documentaire, entièrement paramétrable par l'utilisateur. Ecrit en langage C, il fonctionne sur microordinateurs PC/PS et compatibles MS-DOS.

<span id="page-20-2"></span><span id="page-20-1"></span>

<sup>3</sup> *Cf. n.* 2 4 PETIT Nicolas. … *Et des banques d'images locales : le vidéodisque de Sainte-Geneviève*. Le Médiéviste et l'ordinateur : revue publiée par l'IRHT*.* http://irht.cnrs-orleans.fr

<span id="page-20-3"></span><sup>5</sup> La première version date de 1983, la dernière de 1993.

<span id="page-21-0"></span>D'après J Bourdin<sup>[6](#page-21-1)</sup> « *A partir du progiciel Polybase, diverses versions packagées sont commercialisées. Il s'agit à chaque fois de livraisons différentes du logiciel dont on ne peut pas dire réellement qu'il s'agisse d'un produit modulaire »*.

C'est donc avec ce logiciel que fonctionne la base repro de la Réserve. Installée en monoposte dans la salle de lecture, elle est en libre consultation des lecteurs et naturellement du personnel.

En 1997, la société Cadic, spécialiste en informatique documentaire, rachète la société Polyphot et l'ensemble de ses produits : « Polybase», « Polymage », « Polypress » et « Diderot ».

Actuellement, ces logiciels ne sont plus proposés ni exploités par Cadic. Il faut remarquer que déjà en 1994, un dossier des « Bibliothèques de France à l'étranger » avertissait que « *ces logiciels restent relativement chers au regard de systèmes comparables, voire meilleurs[7](#page-21-2) »* 

## **5.2. Un détour par Rennes**

L'ancienneté de ce logiciel,, le fait de ne plus être proposé et vendu par la société nouvellement propriétaire – Cadic -, explique peut-être les difficultés rencontrées pour trouver des bibliothèques travaillant avec ce logiciel. Seule la Bibliothèque du Laboratoire de Géosciences, Université de Rennes $1^8$  $1^8$ , a pu nous fournir quelques renseignements.

## 5.2.1. Modules choisis par cette bibliothèque

Le fonds de cette bibliothèque de laboratoire comprend des monographies, des périodiques ainsi que des cartes. Le fonds informatisé était géré sur « Polybase » pour les monographies et les cartes, et « Polypress » pour les revues. De plus une version de leur catalogue était reformatée sous Wais et consultable sur l'internet. Le catalogue des périodiques était, quant à lui, retraité sous Access et interfacé avec le web de la bibliothèque.

<span id="page-21-1"></span><sup>6</sup> BOURDIN Joseph. *Recherche documentaire et gestion de bibliothèques : un logiciel unique ? : l'offre du marché*. ADBS, 1994 7 *Les bibliothèques de France à l'étranger.* dossier n° 3, mai 1994. Disponible http://.www.info.unicaen.fr 8

<span id="page-21-2"></span>

<span id="page-21-3"></span>Bibliothèque du Laboratoire de Géosciences, Rennes. http://www.geosciences.univ-rennes1.fr

#### 5.2.2. Exit « Polyphot » à Rennes

Cela fait maintenant plus de 4 ans que la bibliothèque de Géosciences a abandonné les deux modules de « Polyphot » . Le défaut de mises à jour, et surtout l'absence de module web ont décidé les responsables à acquérir un nouveau SIGB plus performant et mieux adapté à leurs besoins. C'est ainsi qu' « Alexandrie » a été sélectionné. La Société GB Concept a procédé à la récupération de l'ancien fichier ( 15 000 notices). Si cette étape n'a pas présenté de difficultés particulières, les documentalistes, en revanche, ont dû effectuer un gros travail de « normalisation » de contenu des champs, tous n'étant pas « contrôlés » dans les bases « Polyphot ».

L'expérience de cette bibliothèque nous sera peut-être utile à l'avenir. Elle nous a bien montré les limites de ce logiciel et les manipulations à effectuer pour rendre son catalogue visible sur internet.

# <span id="page-23-0"></span>*3 Approche de cas extérieurs*

Nous avons maintenant un aperçu de la base repro, de son contenu, des services qu'elle peut rendre et à qui. Mais comment sont signalés les documents de substitution dans les autres établissements ?

Nous n'allons pas faire un tour de France des bibliothèques possédant un fonds ancien, précieux ou spécialisé. Nous allons plutôt cibler certaines expériences qui peuvent nous apporter des éléments de réflexion et éventuellement nous servir de modèles.

## **1. BIUM : service d'Histoire de la Médecine**

Le site de la BIUM, entièrement rénové, est en passe de devenir un portail de l'histoire de la médecine : hébergement de sociétés savantes, collection « Medic $\omega$ », expositions et bien d'autres projets en cours.

## **1.1. Des fiches à …**

Il y a quelques années le catalogue manuel du fonds d'Histoire de la médecine était encore très sollicité. En effet, si un document primaire avait fait l'objet de substituts, ceux-ci étaient signalés sur la fiche manuscrite du catalogue : « microfiche n° » (la BIUM ne produit pas de microfilm). Les cotes des nombreux tirages et clichés étaient eux aussi mentionnées sur une fiche intercalée derrière la notice principale. Par ailleurs, des classeurs thématiques des tirages papier étaient mis à disposition des lecteurs.

Alors que le catalogue général de la BIUM est chargé sous « Horizon », une autre solution a été retenue pour les catalogues annexes (thèses, congrès), ainsi que pour le fonds d'Histoire de la médecine.

## **1.2. … la base de données**

La BIUM a opté pour la numérisation de son catalogue ancien : depuis 1999, plus de 350 000 fiches sont accessibles sur son site. Elle a d'autre part achevé la

numérisation du catalogue de ses manuscrits et à terme sa photothèque proposera environ 10 000 images numérisées.

Accessibles en ligne, ces catalogues ont tous un point commun : le logiciel FileMaker Pro<sup>[9](#page-24-0)</sup>.

Ce système de gestion de bases de données, simple à utiliser, offre la possibilité de créer ses propres grilles de recherche, *« définir préalablement ses champs, ceux-ci pouvant être accompagnés de menus déroulants ou agrémentés de cases à cocher…une fiche peut très bien contenir une image ou une séquence vidéo. Il arrive que des photothèques recourent à FileMaker Pro[10](#page-24-1) ».* 

La fonction « base de données relationnelle » permet d'entrer les données une seule fois, de les utiliser n'importe où, en créant des relations, des liens entre les différents fichiers : une recherche dans le catalogue ancien permettra de voir la fiche numérisée du document, sa cote, de savoir si ce document a été reproduit et sous quelle forme, microfiche ou/et numérisation. Donc, un document numérisé pourra être accessible à partir du catalogue des livres anciens, aussi bien qu'à partir d'une recherche dans Medic@.

Quant à la banque d'images, la grille de recherche, plus étoffée propose plusieurs critères spécifiques : personne représentée, portrait, frontispice ou encore sens de l'image (son format original sera signalé dans la notice même).

Les notices signalétiques sont annotées, indexées, et entrées au fur et à mesure dans la base, accompagnées ou non de l'image numérisée. L'imageur IrfanView, gratuit sur internet, a été choisi pour la visualisation des images. Pour l'instant, un peu plus de 1000 clichés ont été numérisés et sont visibles sur le site internet.<sup>11</sup>.

## 1.2.1. Medic@

Nous n'allons pas aborder Medic@ en tant que bibliothèque numérique : choix des textes, collaboration avec des spécialistes et travail scientifique du conservateur<sup>12</sup>. Nous voulons simplement pointer que le logiciel FileMaker Pro peut remplir les

<span id="page-24-0"></span><sup>&</sup>lt;sup>9</sup> FileMaker Pro version 4. La société vient de produire une nouvelle version 5.5

<span id="page-24-1"></span><sup>&</sup>lt;sup>10</sup> REMIZE Michel. *FileMaker Pro, le Mac Gyver de la doc*. Archimag, 2000, mars n° 132, pp. 46-47<br><sup>11</sup> http://www.bium.univ-paris5.fr<br><sup>12</sup> Le service d'Histoire de la médecine fonctionne avec 2 conservateurs et 1 biblio

<span id="page-24-2"></span>

<span id="page-24-3"></span>responsable de l'informatique et 2 photographes dans les ateliers.

<span id="page-25-0"></span>mêmes fonctions qu'un catalogue enrichi : accès à un document par sa table des matières, visualisation par chapitre ou feuilletage page à page.

## **1.3. Reproduction et numérisation**

La BIUM possède son propre service de reproduction. Sollicité par les utilisateurs de la bibliothèque pour produire des microfiches, prises de vues et maintenant des photocopies ou des images numérisées, ce service accède aussi aux demandes de certaines bibliothèques (convention avec le CNAM, Bibliothèques de l'Institut de France, de l'Académie de Médecine et la BSG). Deux photographes y travaillent à temps plein, ce qui paraît insuffisant au regard des quelques 1000 commandes annuelles, et aux besoins spécifiques de la banque d'images.

En rapport avec les projets de la bibliothèque et du développement de la numérisation l'atelier-reproduction a acquis du matériel supplémentaire afin de parfaire son équipement et proposer de nouveaux services : numérisation de document « à la carte » répondant à des demandes ponctuelles. Les documents numérisés seront fournis, selon la commande, imprimés et reliés ou gravés sur cédérom. Pour autant, la BIUM n'a pas encore pu investir dans l'achat de gros matériel ; son budget ne lui permet toujours pas l'acquisition d'une station de numérisation comme on peut en voir dans certains établissements (BM de Lyon, Bibliothèque de la Sorbonne<sup>13</sup>, SCD Toulouse, ou BM de Valenciennes). En conséquence, la numérisation des corpus importants de la collection Medic@ a été sous-traitée à l'extérieur.

## **1.4. Enseignements à en tirer**

L'expérience de la BIUM est intéressante sur plusieurs aspects :

- Choix d'un logiciel souple, facile à utiliser et peu onéreux
- Visibilité sur le site web de la bibliothèque
- Catalogues multiples reliés entre eux et adjonction d'images numérisées
- Partenariat entre les équipes (conservateur, informaticien et photographes) et collaboration avec des spécialistes extérieurs (pour Medic $(a)$ )
- Sous-traitance pour la grosse numérisation.

<span id="page-25-1"></span><sup>&</sup>lt;sup>13</sup> Un numériseur professionnel N & B « Digibook 5600 » est partagé à mi-temps entre la Sorbonne et la Sté Arkhênum

# <span id="page-26-0"></span>**2. Bibliothèque municipale de Valenciennes**

Inscrite en 1933 sur la première liste des bibliothèques classées, la Bibliothèque municipale et patrimoniale de Valenciennes propose à ses lecteurs et visiteurs un fonds ancien prestigieux et une collection multimédia. Son catalogue, particulièrement réussi, est plus qu'un catalogue enrichi tel qu'on l'entend habituellement. Il combine en même temps un catalogue traditionnel, un catalogue enrichi et une bibliothèque numérique.

## **2.1. Le Catalogue**

« *Derrière ses interfaces graphiques attrayantes, cet outil d'un genre nouveau* [le catalogue multimedia] *permet non seulement la description de documents quels qu'en soient les supports – pratique maintenant courante -, mais surtout il autorise, à partir d'un poste de travail informatisé unique, la manipulation combinée de notices bibliographiques, d'images reproduisant les documents et d'éventuels extraits textuels, sonores ou audiovisuels ainsi que de CD-Rom[14](#page-26-1) ».* 

## 2.1.1. Bookplus

C'est le logiciel de gestion intégrée « Bookplus » qui gère toutes les fonctions : catalogage au format Unimarc, dépouillement de périodiques, prêts, données texte, images…Les liens entre le texte (notice) et les images ou les documents numérisés sont gérés par un module proposé par la Société Archimed.

Les informations sont stockées dans différents fichiers. Le système relie donc les notices du serveur alphanumérique aux informations multimédia qui leurs correspondent pour afficher le tout simultanément.

#### *2.1.1.1. Professionnel*

En amont, une bibliothécaire peut :

- Associer à une notice l'intégralité d'un document numérisé ;
- Associer à une notice des pages numérisées (sommaire…) ;

<span id="page-26-1"></span><sup>14</sup> DION Marie-Pierre. *Une expérience multimédia : le catalogue de la Bibliothèque de Valenciennes*. BBF, 1996, T. 41, n° 1, pp. 47-55

- <span id="page-27-0"></span>• Associer à une notice décrivant un lot de documents inconographiques, des imagettes légendées ;
- Constituer des dossiers virtuels regroupant sur un sujet donné, des images. Une image peut donc être associée à plusieurs notices.

## *2.1.1.2. Public*

Un menu général permet à l'utilisateur d'accéder à des menus de second niveau : critères de recherche, index pour le catalogue, liste thématique et alphabétique des CD-Rom.

Les notices courtes ou complètes (au choix) du catalogue, sont accompagnées de pictogrammes indiquant les ajouts : texte, image, extrait sonore…

L'utilisateur peut aussi activer des fonctions de plein écran, zoom et impression (payante).

Les commandes sont simples et l'utilisation quasi intuitive : un clic sur un bouton suffit pour feuilleter, choisir, afficher, agrandir, baisser le son.<sup>[15](#page-27-1)</sup>

## **2.2. Bibliothèque numérique**

L'IRHT (Institut de Recherche en Histoire des Textes), dont le service de photographie numérique est hébergé par la ville de Valenciennes, a microfilmé le fonds des manuscrits médiévaux. Ce sont ces microfilms numérisés qui sont proposés à la consultation.

C'est par l'intermédiaire du catalogue, nous l'avons vu, que l'on accède aux collections numérisées : critère de recherche, sélection d'une référence, visualisation de la notice , accès au document lui-même.

Certains textes, tel « La Cantilène de sainte Eulalie » sont en outre, agrémentés d'une présentation et d'une bibliographie détaillées.

« …*Les bibliothèques numériques publiques doivent répondre à certaines exigences : mettre en perspective les documents et les commenter, rendre les services accessibles par l'adoption de normes ouvertes, travailler à la formation* 

<span id="page-27-1"></span><sup>&</sup>lt;sup>15</sup> Certaines fonctions ou types de documents (cd-rom) ne sont accessibles que sur l'OPAC

<span id="page-28-0"></span>*de l'usager, assurer une fonction de mémoire, enfin offrir une masse significative de documents sans quoi le public se détournera »[16](#page-28-1)*

Cette réflexion peut s'appliquer non seulement à la bibliothèque numérique mais à la bibliothèque de Valenciennes dans son ensemble.

Remarquons que souvent, les grands projets de numérisation ou de bibliothèque numérique sont l'objet d'une collaboration scientifique et financière entre différents partenaires : bibliothèque, ville, Etat (par l'intermédiaire des ministères de la Culture ou de l'Education) et même de partenaire privé parfois (mécenat « La Poste » à la Bibliothèque Mazarine).

## 2.2.1. Numérisation sur place

La Bibliothèque possède aussi son propre atelier de numérisation : prises de vues, numérisation des images … Un poste de photographe a été créé à cet effet par la ville.

## **2.3. Points de vue**

Si l'unicité du catalogue favorise la découverte par le grand public d'images ou de documents inaccessibles sous leur forme originale, « *en enrichissant le catalogue, ne risquait-on pas d'en saturer le contenu et de le rendre impraticable* » s'interroge Marie-Pierre Dion<sup>17</sup>.

Il semble que l'interface claire, les choix proposés, les fonctionnalités simples permettent à tous les usagers, lecteurs, étudiants ou simples curieux de trouver ce qu'ils cherchent et même au-delà.

Mais Christian Lupovici, directeur de la BU de Marne-la-Vallée, et partisan enthousiaste des bibliothèques numériques pense et penche plutôt « *…à concevoir clairement un système de gestion de la bibliothèque numérique, fondé sur un fichier de métadonnées, radicalement distinct du traditionnel SIGB dont l'intérêt demeure, car lui seul sait gérer le prêt de documents physiques, quitte à proposer une interface commune, transparente pour l'utilisateur »[18](#page-28-3)*

La question reste ouverte.

<span id="page-28-2"></span><span id="page-28-1"></span><sup>&</sup>lt;sup>16</sup> CALENGE Bertrand. *Contenus des bibliothèques numériques et bibliothéconomie*. BBF, 2000, t. 45, n° 4, pp. 117-119<br><sup>17</sup>*Cf*. n. 14<br><sup>18</sup>*Cf*. n. 16

<span id="page-28-3"></span>

## **2.4. Intérêt de l'exemple**

<span id="page-29-0"></span>L'exemple de Valenciennes est intéressant sur plusieurs aspects

- Un catalogue unique donnant accès aux documents quels que soient leurs supports
- Une interface claire et agréable
- Une navigation aisée
- Un système intégré permettant des évolutions

Reprenons les termes de Alain Jacquesson « *Le catalogue multimedia de la Bibliothèque municipale de Valenciennes est une remarquable réalisation de bibliothèque numérique à l'échelle régionale. »[19](#page-29-1)*

C'est avec un véritable souci de démocratisation de l'accès à la culture que la bibliothèque de Valenciennes a pensé et conçu son catalogue, fédérant par là même différentes catégories d'usagers qui, en d'autres circonstances, n'auraient peut-être pas « osé » ou ressenti une curiosité envers des collections patrimoniales.

<span id="page-29-1"></span><sup>19</sup> JACQUESSON Alain. *Bibliothèques et documents numériques*. Ed. Cercle de la librairie, 1999

# <span id="page-30-0"></span>*4 Propositions pour la base repro*

Nous avons présenté la base repro, son contenu, son fonctionnement, les services qu'elle rend aux lecteurs de la Réserve, au personnel et aux clients du service reproduction.

Bien conscient qu'une baguette magique ne la transformera pas en bibliothèque virtuelle, ou en banque d'images, nous voulons néanmoins qu'elle évolue, devienne un outil plus performant, visible et qu'elle puisse participer à la mise en valeur des richesses de la Réserve.

Dans un premier temps, nous proposerons un simple réaménagement de l'existant. Les perspectives d'évolution envisagées nous conduiront ensuite à présenter une solution plus radicale, nécessitant des moyens plus importants.

## **1. Modifications à apporter**

Tout ce qui concerne la structure de la base repro est accessible par le module « Imab » de Polybase. C'est ce module qui permet la modification physique du masque de la base ou encore l'annexion d'autres fonctions.

## **1.1. Sur la structure de la base actuelle**

## 1.1.1. Code 007

Nous l'avons déjà dit : la base repro n'est visible qu'à la Réserve et sur un seul poste.

Considérant le caractère unique de cette base, ainsi que son emplacement en libre accès dans une salle de lecture, il serait bon d'envisager un verrouillage (code, mot de passe) à l'accès professionnel. Cela permettrait de sécuriser la base et d'éviter toute mauvaise manipulation par inadvertance.

## 1.1.2. Notice : création, « Suppr. » et modification

*1.1.2.1. Création : n° de notice* 

La base repro contient actuellement 3453 notices. Un numéro d'ordre d'entrée est attribué lors de toute création de notice, mais pas de façon automatique. Il faut donc écrire sur un post-it le dernier numéro entré (3453), donc occupé, afin de ne pas l'utiliser 2 fois. La prochaine création portera le numéro 3454.

Si un numéro d'incrémentation était attribué automatiquement, et si en plus, les numéros vacants (suppression de notice) pouvaient être systématiquement « remis en piste » et occupés, les statistiques sur cette base seraient alors fiables. Une autre possibilité à envisager serait que les numéros restent vacants, à condition qu'un « module statistique » puisse fournir des informations exactes sur le nombre d'entrées total et le nombre d'entrées vacantes.

Dans tous les cas, une incrémentation automatique éviterait toute confusion

### *1.1.2.2. Suppression de notice*

Nous l'avons déjà mentionné, ne confondons pas suppression de notice et suppression de numéro d'ordre d'entrée. Quand, pour diverses raisons, une notice est enlevée de la base, c'est son contenu – les informations – qui sont supprimées et non le numéro d'ordre d'entrée qui, lui, existe toujours même s'il ne se rapporte plus à rien. Là encore, nous devons noter sur un post-it les numéros vacants afin de pouvoir les réutiliser à la première occasion (actuellement 6 numéros sont vacants).

Une suppression de notice devrait correspondre à une suppression de sa création.

#### *1.1.2.3. Modification de notice*

Il ne s'agit pas de saisie d'information dans un champ encore vierge, ou d'ajout à la fin d'un champ : c'est une opération simple.

Non, il s'agit de modification à l'intérieur d'un champ, une fois la notice validée (faute de frappe, microfilm remplaçant des bandes etc…). Dans ce cas, la touche « inser » est mise à contribution :

• Actionner la touche « inser » autant de fois que de caractères à entrer y compris les espaces et le séparateur /.

Une autre possibilité s'offre à vous :

• Taper les modifications sur l'ancien texte mais dans ce cas, vous risquez d'avoir à réécrire toutes les informations contenues dans le champ. Attention, ces informations disparaissant au fur et à mesure, il ne s'agirait pas d'oublier celles que l'on vient d'effacer.

Le mieux : « Inser », une fois, donne la possibilité d'entrer autant de caractères que nécessaire.

#### 1.1.3. Notice : champs

Les documents de substitution sont rattachés au document primaire. La notice bibliographique de celui-ci est très succincte. Néanmoins certaines modifications seraient là encore bienvenues.

C'est par l'intermédiaire du fichier « Polyconf » que nous pourrons ajouter des champs ou en modifier leur valeur.

### *1.1.3.1. Valeur d'un champ*

Les cotes des documents primaires peuvent être très longues, d'autant plus si l'on inclut le numéro de la pièce reproduite en cas de microfilmage partiel par exemple. Passer de 30 à 35 caractères minimum permettrait de voir la cote dans sa totalité sur l'écran public.

D'autre part, certains documents font l'objet de nombreuses prises de vues. Dans les champs concernés (Diapo, cliché N & B, cliché couleur & ekta) le nombre de caractères devra être considérablement augmenté, ou tout du moins, pourrait exister la possibilité d'en rajouter au cas par cas. C'est d'autant plus nécessaire que la cote du cliché, de la diapo devrait systématiquement être accompagnée de la référence de la page ou du folio de l'original : D 20000 (f. 15) / D 20001 (f. 51v). Les champs étant multivalués, le séparateur de valeur est le « / ».

#### *1.1.3.2. Champs supplémentaires et sous-champs*

Servons nous encore du fichier « Polyconf » du module « Imab » afin de scinder les champs existants ou d'en créer de nouveaux.

• Cote

La première zone de la fiche dite « Index principal » est obligatoirement une référence unique ; cette zone ne peut contenir 2 fois la même donnée. En clair :

 $\frac{1}{2}$  première zone = cote = 1 seule entrée

Ceci signifie qu'en cas de reproduction partielle soit on entre la cote du document original et donc le titre de l'original + en Nota Bene une indication portant sur le numéro ou /et le titre de la pièce reproduite, soit l'on ajoute à la cote du document original le n° de la pièce ou de la planche reproduite et par conséquent le titre de cette partie. Reprenons un exemple cité précédemment :

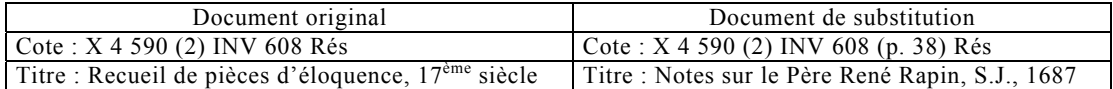

Actuellement nous avons dans la base cette notice entrée comme suit, où la cote du document original est « squattée » par le numéro de la pièce microfilmée.

> N° d'entrée : 3004 Cote : X 4 590 (2) INV 608 (p. 38) Rés Titre : Recueil de pièces d'éloquence, 17ème siècle / notes sur le Père René Rapin, SJ, 1687 Microfilm : GR 1341 (nég) NOTA BENE : Ce microfilm contient aussi les pièces 1, 2, 3, 4, 21, 25, 33

Nous proposons donc de scinder les zones cote et par là même, titre : chaque titre se rapportant à sa cote.

```
N° d'entrée : 3004 
Cote original : X 4 590 (2) INV 608 Rés 
Auteur (si existe) : 
Titre original : Recueil de pièces d'éloquence, 17ème
 siècle 
Cote partie : X 4 590 (2) INV 608 (p. 38) Rés 
Auteur partie 
Titre partie: Notes sur le Père René Rapin, SJ, 1687 
Microfilm : GR 1341 (nég) 
Nb de vues : 
NOTA BENE : Ce microfilm contient aussi les pièces 1, 2, 3, 4, 21, 25, 33
```
Nous avons dit que le champ ou clef primaire – l'index principal – déterminant le tri des informations est la cote du document primaire, à laquelle sont rattachés les documents de substitution.

En conséquence, si dans une notice le champ « Cote partie » est rempli, la zone cote dite « Index principal » pourra faire l'objet de plusieurs notices secondaires sous un même numéro d'entrée, de création.

Pour que ces notices secondaires puissent être rattachées à une notice principale il faudra alors créer des clefs secondaires c'est à dire des index qui reprendront les informations du champ et de la clef primaire.

• Titre / Auteur

La norme nous indique le schéma à suivre pour cette zone. Pourtant dans la base repro nous pouvons trouver Titre / Auteur tout aussi bien que Auteur / Titre. En saisie, séparons les deux champs, ils se rétabliront dans le bon ordre en mode consultation.

• Microformes : nombre de vues

Le nombre de vues d'un microforme n'est pas toujours identique au nombre de pages ou de folios du document primaire. On peut avoir reproduit la reliure, les plats intérieurs ou la page de garde comportant des indications manuscrites, le nom d'un possesseur… Indiquer le nombre de vues serait utile au service reproduction lors d'une demande de duplication.

• Nota Bene

De cette zone de notes fourre-tout, distinguons les notes intéressant l'usager (ce microfilm comprend aussi les pièces 2, 3 …) de celles à usage professionnel.

- *1.1.3.3. Champs en mode professionnel seul*
- Note : ex Nota Bene

Nous retrouvons ici notre nota Bene dont les notes ne présentent un intérêt qu'en interne. Exemple déjà cité : « anciennes bandes 6194-6243… ». Ces bandes ayant été reconditionnées en microfilm, l'usager n'a que faire de le savoir. Cette information ne devrait donc figurer qu'en mode professionnel.

• Champ : Orig. Date

Sous cette dénomination sont indiqués le nom du façonnier et la date d'« émission » du document de substitution. La Réserve ne disposant pas d'un atelier de reproduction, fait appel à des prestataires extérieurs pour tous les travaux, aussi bien microfilmage ou prises de vues originales que duplication à partir de ces substituts. (L'origine IRHT signifie que le document original a été reproduit dans le cadre d'une campagne en collaboration avec cet institut).

Ce champ ne devrait pas apparaître à l'écran public ; les informations qu'il contient n'apportent aucune indication susceptible d'intéresser un utilisateur extérieur.

• Champs non remplis

Nous l'avons déjà mentionné, les documents primaires ne font pas l'objet de tous les types de substituts. Dans ce cas, les champs non remplis ne devraient apparaître qu'en mode professionnel et non en consultation publique. La lisibilité de l'écran lecteur serait accrue.

## 1.1.4. Recherche et critères

<span id="page-35-0"></span>Une interrogation plus performante et plus simple à manipuler serait particulièrement appréciée.

- Interrogation avec troncature droite\* : cela permettra de chercher par terme exact ou début de terme, en fait l'équivalent de Recherche et Index que nous avons déjà détaillés.
- Recherche par cote : toutes cotes confondues (très dissemblables, il est impossible de les confondre, de plus la recherche nous l'avons dit se fait en général à partir du document primaire).
- Recherche par mots : tous les mots du champ sont indexés
- Recherche tous champs confondus.

## 1.1.5. Périphérique

Faisons une nouvelle tentative avec « Polyimp-sys », essayons de coupler notre base repro avec une imprimante et rendons-la visible ailleurs qu'à la Réserve.

## **1.2. Résultats**

Jusqu'à présent l'écran vu par l'usager était le sosie de l'écran professionnel. La grille de la notice était la même. Il était seulement interdit au lecteur de la Réserve de créer, modifier ou supprimer une notice.

Toutes les modifications proposées entraîneront de facto, une distinction entre accès professionnel et accès public et se refléteront sur le masque de saisie et sur l'écran de consultation. Les grilles ne seront plus identiques.

## 1.2.1. Mode professionnel

La grille de saisie étoffée présentera des champs ou sous-champs supplémentaires dont certains ne seront accessibles et visibles qu'en « interne ». Les manipulations, notamment au niveau des modifications, seront beaucoup plus pratiques. La recherche sera améliorée.

## 1.2.2. Et l'utilisateur ?

<span id="page-36-0"></span>Le but de la base repro est bien de signaler les documents de substitution et satisfaire les requêtes des utilisateurs. Cette base repro new look, remplira encore mieux son rôle auprès de ceux-ci.

L'écran d'accueil ou écran de recherche sera rajeuni. Les manipulations successives de la recherche seront simplifiées. La grille de la notice sera « dépoussiérée » de tous les champs vides. L'écran sera beaucoup plus lisible. Il en gagnera par là même en esthétique.

## 1.2.3. Toilettage

Un bel emballage, nouveau masque, nouvelle grille… ne suffit pas. La qualité du contenu (les notices) doit suivre. C'est donc l'occasion d'entreprendre une vérification des données et d'en normaliser la saisie.

#### *1.2.3.1. Microfilm : vérification*

Le recensement récent des microfilms nous permet de vérifier que les bobines argentiques et diazoïques sont correctement signalées (nég) ou (positif).

#### *1.2.3.2. Normalisation*

Non, il ne s'agit pas d'une norme AFNOR, mais simplement d'une norme Rés/Repro concernant plusieurs champs :

- Titre / Auteur ou Auteur / Titre: les deux se retrouvent
- Prises de vues : séparateur / entre chaque cote et non «, » entre 2 cotes
- Prises de vues : folio ou page indiqué à la suite de la cote
- Cote document primaire : entrée normalisée en cas de microfilmage partiel.

Un contrôle qualité s'avère nécessaire quelles que soient les décisions prises. Mais, si modifications il y a, il prendra un caractère obligatoire.

## **1.3. Perspectives d'évolution**

Une des fonctions de la base repro est de fournir les références du ou des documents de substitution. Nous pouvons envisager aussi que cette base soit plus qu'un simple outil de signalement…

#### 1.3.1. Indexation

… mais devienne un véritable outil de recherche d'images. Pour cela l'indexation matière s'avère indispensable. Elle permettra d'optimiser la recherche et de valoriser le fonds iconographique.

Soyons clair : il ne s'agit nullement d'indexer le document primaire « unité bibliographique » et son substitut (c'est le rôle du catalogage), mais les images individuellement.

#### *1.3.1.1. Indexation des images*

S'il existe une norme de catalogage des images fixes<sup>20</sup>, leur indexation n'a pas encore fait l'objet d'une norme spécifique. L'indexation « *permet non seulement le tri et l'accès, mais aussi l'identification du sujet et l'exploitation de la polysémie de l'image »…*c'est *« la traduction en termes linguistiques d'un document qui relève du mode iconique.[21](#page-37-1)*

#### *1.3.1.2. Thésaurus ?*

Mais de la simple liste de mots clefs au thésaurus, la palette des outils est large : RAMEAU a été adopté et adapté au Département des estampes de la Bibliothèque Nationale ; la base des enluminures de la Réserve est indexée d'après le thésaurus Garnier.

Dans le cas présent, il ne s'agit pas de décrire, d'interpréter l'image ou de confondre avec son légendage. Une solution intermédiaire beaucoup plus raisonnable est sans doute l'adaptation et la simplification d'un thésaurus existant, résultant en une liste contrôlée de descripteurs, adaptés aussi bien au fonds qu'aux types de recherche et aux besoins du service reproduction.

#### *1.3.1.3. Et les enluminures ?*

Toutes les diapositives constituant la base des enluminures $^{22}$  (projet en cours) sont actuellement signalées dans la base repro. Faisant l'objet d'une banque d'images spécifique bientôt accessible en ligne aussi bien sur le site de la BSG que sur celui

<span id="page-37-1"></span><span id="page-37-0"></span>

<sup>&</sup>lt;sup>20</sup> Norme AFNOR Z 44 077, septembre 1997<br><sup>21</sup> GUILBAUD Elisabeth. *Comment indexer l'image fixe* ? Archimag, 1995, n° 86, juillet-août, pp. 33-36<br><sup>22</sup> LA MURE Marie-Hélène. de. *La base d'enluminures de la bibliothèque S* 

<span id="page-37-2"></span><sup>124-126</sup> 

du CINES, ces 15 200 diapositives maintenant numérisées pourront être sorties de la base repro puisqu'elles seront consultables par ailleurs via les deux sites mentionnés. Cependant, si l'on préfère, pour des raisons d'exhaustivité de la base ou pour sa cohérence interne, laisser les « enluminures », celles-ci ne seront pas indexées dans la base repro, l'étant déjà dans leur base propre (chaque image fait l'objet d'une notice très détaillée, légendée et indexée d'après le thésaurus Garnier<sup>23</sup>). Dans ce cas une note explicative le signalera dès l'écran d'accueil.

## 1.3.2. Numérisation

Quant à rêver, rêvons en couleur.

*« La numérisation, si elle apporte une réponse à la conservation de supports infiniment fragiles et à la consultation matérielle des images, ne résout en rien l'accès au contenu iconographique de ces images, ni leur gestion documentaire et commerciale[24](#page-38-1) »*. Nous avons « résolu » l'accès au contenu, voyons maintenant l'accès aux images.

*« Les images numérisées ou directement numériques ne sont ni plus ni moins qu'une nouvelle forme de support » [25.](#page-38-2)* Ce sera donc un support supplémentaire, mais un support visible et, si l'on accorde une totale confiance à C. Lupovici « *il faut tordre le cou à une superstition qui veut que les techniques analogiques (le microfilm[26\)](#page-38-3) soient encore un moyen de conservation à long terme. Même si le microfilm est parfaitement lisible par l'œil humain pendant des dizaines d'années,*  le support et le document qui lui sont liés s'altèrent progressivement et *insidieusement…Inversement, l'information numérique, si elle est bien traitée ne s'altère pas.»[27](#page-38-4)*

Jusqu'à présent les microformes et les clichés signalés dans la base repro ont permis d'accéder indirectement au contenu des fonds, la numérisation constituera une évolution naturelle ouvrant de nouveaux horizons pour la consultation et la diffusion sur internet, la valorisation des collections dont les retombées se porteront aussi sur le service reproduction.

<span id="page-38-1"></span><span id="page-38-0"></span>

<sup>&</sup>lt;sup>23</sup> Voir exemple en annexe<br><sup>24</sup> LEVEILLE Janny. *La gestion électronique des fonds d'images*. Archimag, 1997, n° 109.<br><sup>25</sup> Cf. n. 24

<span id="page-38-2"></span>

<span id="page-38-4"></span><span id="page-38-3"></span><sup>&</sup>lt;sup>26</sup> Il est généralement admis qu'un microforme N & B a une durée de vie d'une centaine d'années.

#### Partie 4

#### 1.3.3. Bases secondaires

Encore une fois mettons « Imab » à contribution puisqu'il nous permet de créer des bases annexes, associées à la base principale par des liens relationnels.

#### *1.3.3.1. Base secondaire : Indexation des images*

Il est certain qu'un champ ne se rapportant pas au document original ou à son substitut dans sa totalité, mais uniquement à des « extraits » épars (les prises de vues) ne peut figurer dans la notice « première ». « Détacher » les documents iconographiques des documents auxquels ils appartiennent impose la création d'un fichier secondaire contenant une partie de l'information : les descripteurs choisis.

#### *1.3.3.2. Base secondaire : images numérisées*

L'informatique apporte déjà son soutien dans la gestion du thésaurus. Dans l'hypothèse d'une numérisation, elle permettra l'accès aux images stockées dans un répertoire du serveur web ou sur cédérom.

#### 1.3.4. Accessibilité et visibilité

Toutes les améliorations proposées ne remplissent qu'un seul but : moderniser cet outil informatique, le rendre plus efficace, performant et faciliter les recherches des usagers de la Réserve tout comme celles du service reproduction.

#### *1.3.4.1. De mono à multi postes*

La base repro n'est pas faite pour rester confinée dans une salle de lecture, si prestigieuse soit-elle. Sa vocation est d'être accessible sur différents postes à la Réserve bien évidemment mais aussi dans les autres départements de la BSG et, cela va de soi, sur les PC mis à disposition des lecteurs dans les salles de lecture.

#### *1.3.4.2. Internet*

Chargé sur le serveur de Paris 1, le site de la Bibliothèque Sainte-Geneviève a été entièrement refondu dans le courant de l'année 2001. Le département de la Réserve y figure en bonne place. Aux rubriques permanentes sur son histoire et ses collections, se greffent depuis peu de « mini » expositions virtuelles présentant des

<sup>27.</sup> LUPOVICI Christian. *Les BU évoluent très bien avec les nouvelles technologies de l'information.* Archimag*,* 2001, n° 147, pp. 17-18

<span id="page-40-0"></span>ouvrages récemment acquis. Son catalogue informatisé y est bien sûr accessible, pourquoi pas la base repro ?

# **2. Et si l'on changeait ?**

Nous avons proposé plusieurs modifications susceptibles d'améliorer la base repro, afin de la rendre plus performante et aussi plus conviviale. Mais est-il bien raisonnable de vouloir effectuer tous ces changements sur un système, un logiciel qui, nous l'avons dit, n'est plus exploité ni mis à jour par son concepteur ? L'expérience de la Bibliothèque de Géosciences, Université de Rennes 1, nous a démontré que les perspectives d'évolution de ce genre de base étaient plus que limitées et l'absence de module web un lourd handicap. Un changement plus radical que de simples modifications « bricolées » s'impose.

## **2.1. Pourquoi changer maintenant ?**

Depuis quelques années, plusieurs ouvrages traitent de l'enrichissement des catalogues, de l'évolution des accès publics en ligne, d'une nouvelle vision du rôle de la bibliothèque et naturellement de numérisation, banque d'images et bibliothèque virtuelle. Tout cela se développe actuellement à la BSG.

## 2.1.1. Système d'information : S.I.

L'implantation d'un système d'information (S.I.) « *permet de consulter le catalogue de la bibliothèque, des catalogues collectifs ou des bases de données bibliographiques, mais aussi le réseau de cédéroms, les revues électroniques auxquelles l'établissement est abonné, une sélection de sites Internet et enfin l'ensemble des ressources numériques produites en interne… » [28.](#page-40-1)* C'est l'un des objectifs du contrat quadriennal 2001-2004 de la Bibliothèque Sainte-Geneviève. Ce projet « *comporte donc l'étude et la mise en place d'un système d'information à l'intention des lecteurs et d'un Intranet professionnel en usage interne...le développement des contenus sera plus que jamais d'actualité, puisqu'il fait* 

<span id="page-40-1"></span><sup>28</sup> JOLLY Claude. *Le plan U3M et les bibliothèques des établissements d'enseignement supérieur*. Techniques et architecture, 2001, n° 454, juin-juillet, pp. 80-83 et accessible en ligne http://www.sup.adc.education.fr/bib

*pleinement partie dorénavant de la politique documentaire. » [29.](#page-41-0)*Deux groupes de travail sont chargés de réfléchir aux besoins professionnels en Intranet et besoins des usagers. L'étude et l'évaluation de l'existant est en cours ; il est encore possible d'intégrer la base repro dans ce calendrier, le cahier des charges étant prévu pour le début de l'année 2003[30.](#page-41-1) Saisissons-nous donc de cette occasion.

#### 2.1.2. Chantiers en cours

Certains chantiers en cours de réalisation peuvent aussi avoir une incidence sur la base repro.

#### *2.1.2.1. Livre ancien : rétrospectif*

La rétroconversion portant sur les imprimés antérieurs à 1811 est en voie d'achèvement. Après une ultime vérification, plus de 100 000 notices seront versées dans Advance. Parmi ces nouvelles venues un certain nombre font l'objet de documents de substitution.

## *2.1.2.2. Livre ancien : serveur de pages de titre*

Le logiciel client permettant d'exploiter la zone de lien d'une notice faisant référence à un document numérique (zone 856) existe à la BSG. Par ailleurs, la Réserve a fait l'acquisition d'un appareil photo numérique en début d'année 2002. D'après le dernier compte rendu du Groupe de travail « catalogage du livre ancien », « …*il est envisagé d'alimenter localement des serveurs d'images numérisées de pages de titre…La notice donnerait accès par le biais du lien dynamique en zone 856 \$u<URL>, à la page de titre du document décrit…Poitiers propose d'expérimenter ce projet…et de consulter le service informatique pour savoir si un accès au serveur depuis le Sudoc serait possible[31](#page-41-2) »*. C'est donc une évolution vers un catalogue enrichi à laquelle nous assistons, qui sous certains aspects est déjà expérimenté à la BSG (lien avec l'URL d'un périodique en ligne).

## 2.1.3. Autres grands projets

D'autres projets à plus longue échéance concernent aussi la base repro.

<span id="page-41-1"></span>

<span id="page-41-0"></span><sup>&</sup>lt;sup>29</sup> Bibliothèque Sainte-Geneviève. Rapport 2000<br><sup>30</sup> COLAS Alain. *Le système d'information (SI) de la Bibliothèque Sainte-Geneviève*. Infos BSG, 2002, janv.-juin, p. 9<br><sup>31</sup> Compte rendu du groupe de travail catalogage du

<span id="page-41-2"></span>http://www.abes.fr/

#### *2.1.3.1. CGM : informatisation*

<span id="page-42-0"></span>De nombreux substituts de manuscrits sont signalés dans la base repro. C'est pourquoi la Réserve s'intéresse vivement au projet concernant le Catalogue général des manuscrits des bibliothèques publiques de France (CGM). Sous l'impulsion de la Direction du livre et de la lecture et de la Direction de l'enseignement supérieur, un comité de pilotage a été chargé d'étudier son informatisation et d'envisager le traitement des notices en format  $EAD<sup>32</sup>$  (Encoded archival description), format mieux adapté aux ensembles de manuscrits ou d'archives et compatible avec le format MARC.

#### *2.1.3.2. Manuscrits enluminés : numérisation*

Référons-nous cette fois au Rapport annuel 2001 qui précise qu'« *à l'achèvement de l'indexation des 15 200 prises de vues, la BIUSG poursuivra dans la voie choisie, en associant aux images des enluminures celles des textes eux-mêmes »*. Après la banque d'images, nous le voyons, la BSG s'oriente clairement vers une bibliothèque numérique.

## **2.2. Changer pour quoi ?**

On l'aura compris, l'outil de gestion de la base repro est très ancien ; il ne permet que peu d'évolution et ne peut répondre aux exigences du futur S.I. Aussi proposons-nous de migrer cette base repro sur un autre système.

## 2.2.1. Geac-Advance

Bien souvent une bibliothèque souhaite pouvoir intégrer dans une même base catalographique l'accès à tous les documents qu'elle conserve, quel que soit leur type. C'est donc dans le catalogue que doit figurer la description des collections spéciales. Nous avons vu que celui de la bibliothèque de Valenciennes offrait cette possibilité et même plus.

Le SIGB implanté à la Bibliothèque Sainte-Geneviève est le système Geac-Advance. Aux modules traditionnels (catalogage, communications des documents, inscriptions, etc.), d'autres, plus spécifiques ont été développés et sont gérés eux

<span id="page-42-1"></span> $32$  L'EAD a été développé par Daniel Pitti pour la Bibliothèque de l'université de Californie à Berkeley. En France plusieurs projets sont en cours de conception ou de réalisation.

aussi par Advance : réservation des places en salle de lecture Labrouste, visualisation des demandes de communications …

Quant à la Réserve, elle va prochainement informatiser l'inscription de ses propres lecteurs ; est aussi prévue, la gestion des communications.

L'interface web de Geac-Advance, sous logiciel Cyberpac, permet l'accès au catalogue de la bibliothèque sur internet. Interrogeable en ligne ce catalogue informatisé présente depuis peu 2 sous-catalogues spécialisés : Département de la Réserve et Bibliothèque nordique. Les fonctionnalités qu'il propose (recherche rapide, multicritères, feuilletage des index et tri des résultats). sont plus accessibles via l'interface web. Mais tous ces développements seront bientôt opérationnels en tant qu'Opac interne à la bibliothèque, dans le cadre du futur SI.

*2.2.1.1. Signalement des documents de substitution*  Le microforme sera signalé dans le catalogue au niveau « exemplaire » de la notice du document primaire. C'est d'ailleurs déjà le cas pour certains périodiques anciens : la Réserve possède la collection papier, son microfilm est consultable à la bibliothèque générale. Une seule notice signale aussi bien le document original que son substitut, donc 2 cotes et 2 localisations.

Les documents primaires encore absents du catalogue Advance (ayant échappé à la rétroconversion ou pour toutes autres raisons) feront l'objet d'une notice succincte qui sera écrasée lors du catalogage dans le SU.

En ce qui concerne les prises de vues, les faire entrer dans un cadre qui n'a pas été à l'origine aménagé à cet effet peut poser quelques problèmes. Cependant, un système adéquat doit pouvoir prendre en compte plusieurs niveaux hiérarchisés. Les catégories correspondant aux prises de vues (diapo, cliché N & B...), en fait tout substitut autre qu'un microforme, seraient elles aussi signalées en bas de la notice exemplaire. Par exemple, si la catégorie diapo indique « O (oui), détail voir écran suivant », un lien serait alors établi avec un fichier secondaire contenant les cotes des diapos et plus tard l'image numérisée. En effet « …*les outils de Ged de plus en plus intègrent des fonctionnalités « image » (consultation d'imagettes,* 

*mosaïques) et, sans prétendre pouvoir gérer des photothèques, peuvent être susceptibles de gérer des fonds iconographiques de moindre importance[33](#page-44-0) ».* 

Ce modèle proposé est identique à celui des périodiques « dernier numéro reçu, détail ».

#### *2.2.1.2. Recherche*

Les documents de substitution bénéficieront des possibilités et clefs de recherche prévues dans Advance. Seule l'indexation propre aux images, si cette option est retenue, imposera, là encore, la création d'un fichier annexe.

Signalons aussi que lors d'une requête avec Cyberpac les documents composant la liste obtenue sont accompagnés d'imagettes « livre » ou « revue ». Il pourrait être envisagé d'ajouter une imagette « documents de substitution ».

#### *2.2.1.3. Catalogue spécialisé*

Nous avons dit que l'interface web (et bientôt l'Opac) propose 2 catalogues spécialisés. Considérons que les documents de substitution – la base repro peuvent, eux aussi, faire l'objet d'un catalogue spécialisé, extrait de celui de la Réserve. Etant entendu que la base repro est une base de signalement, les notices des documents primaires seront écourtées pour ne comprendre que les champs essentiels (cote, auteur, titre, ed. année). De cette façon tout en étant intégrée dans le catalogue de la Réserve, la base repro jouira en plus d'une certaine indépendance et d'un affichage propre aussi bien sur l'Opac que sur le web.

Le catalogue général consistera donc à fédérer toutes les ressources de la bibliothèque en ne fournissant au niveau des catalogues spécialisés que les notices du département concerné et au niveau de la base repro qu'une notice bibliographique sommaire. Dans tous les cas, cette notice sera accompagnée du signalement – les cotes – des documents de substitution.

Sur le site de la BSG, dans la rubrique « catalogues spécialisés», nous aurons non seulement celui de la Réserve mais aussi celui de la base repro.

Nous pouvons d'ailleurs supposer que les utilisateurs se dirigeront vers tel catalogue plutôt que tel autre en fonction de leurs besoins et de leurs recherches.

<span id="page-44-0"></span><sup>33</sup> ROSSIGNOL Christian. *Gestion automatisée de photothèques : mûrissement du marché*. Archimag, 1997, n° 109, novembre.

#### *2.2.1.4. Communication des documents*

La gestion informatisée de la communication des documents pourra aussi prendre en compte les documents de substitution à partir du moment où ils seront intégrés dans Advance.

#### *2.2.1.5. Lien avec le service reproduction*

Quand la base repro sera visible sur le web, un lien dynamique pourra être fait avec le service reproduction. Ceci ne pourra que lui être bénéfique et accroître, espérons-le, les demandes de fourniture de substituts ou de duplications.

#### *2.2.1.6. Avantages et inconvénients*

Récapitulons les avantages de cette option :

- Avoir accès à tous les types de documents à partir d'un logiciel commun
- Bénéficier d'un catalogue et de fichiers annexes pour les substituts
- Bénéficier de toutes les facilités et options de recherche fournies par Advance
- Rendre visible et accessible notre base repro en interne et sur le web
- Envisager par la suite des liens avec le service reproduction.

Pour autant, alignons quelques réserves :

Ne risque-t-il pas d'y avoir une certaine lourdeur dans le catalogue général, une « *saturation du contenu ?*»

- Multiplication des imagettes
- Confusion entre les microfilms (la bibliothèque générale en possède aussi)
- Confusion avec les images numérisées dans le cadre du catalogue enrichi de la Réserve (lesquelles images n'appartiendront en aucune façon à la base repro et donc n'y seront pas signalées).

Aussi tentante soit-elle, il faut constater que cette option n'est guère prisée par les bibliothèques qui préfèrent généralement réserver au SIGB ses fonctions traditionnelles (catalogage, prêt, communication …), d'autant qu'avec le système d'information il est possible de fédérer plusieurs catalogues.

## 2.2.2. FileMaker

FileMaker Pro, nous l'avons vu, donne entière satisfaction à la BIUM où il gère plusieurs catalogues, une banque d'images ainsi que la collection Medic@.

## *2.2.2.1. Base repro sous FileMaker Pro*

Avec FileMaker Pro, il est possible de créer sa propre base sur mesure.

Ce logiciel permet de créer des grilles personnalisées, au nombre de champs illimité. Chaque champ peut contenir jusqu'à 64 000 caractères, ce qui est plus que suffisant par rapport à notre base actuelle.

Sa flexibilité autorise aussi la création, la modification ou l'ajout de champs, sans avoir besoin de reconstruire la base. Les améliorations que nous avons proposées pourront être prises en compte et même au delà, en fonction des développements du service.

En outre, ses fonctions de base de données relationnelle permettent d'utiliser les informations saisies une seule fois, dans plusieurs fichiers reliés entre eux. C'est ce que nous voulons pour notre base repro.

« *La base est visualisée fiche par fiche ou sous forme de liste de références »*, cette approche est similaire à celle des SIGB. Le lecteur ne se sentira pas désorienté.

De plus, pensons à l'avenir : une fiche peut contenir une image fixe.

L'application est partageable en réseau (jusqu'à 10 postes d'utlisateurs), et naturellement, accessible sur internet. La visibilité de la base repro a toujours été l'une de nos préoccupations.

*« FileMaker Pro fait preuve d'une large ouverture sur le plan de l'importation et de l'exportation des données »*. Ce point est particulièrement important pour la migration de notre base.

Spécifions aussi que les configurations requises (matérielle, logicielle ou protocole réseau) pour FileMaker sont celles utilisées à la BSG.

Cependant, au contraire d'Advance, la recherche semble être le point faible de ce logiciel. L'interrogation s'opère par des masques de saisie ; pour affiner la recherche on a alors recours à plusieurs masques. De plus, seule la dernière recherche effectuée peut être rappelée : on ne peut donc pas enregistrer une équation de recherche.

## *2.2.2.2. FileMaker à la BSG*

FileMaker Pro n'est pas inconnu à la Bibliothèque Sainte-Geneviève. Il y gère déjà deux bases : le « suivi des cotes » et la reliure.

La cellule informatique de la BSG est déjà familière de ce logiciel : c'est elle qui a créé la configuration des deux bases mentionnées ci-dessus. Ses compétences informatiques seront de nouveau mises à contribution pour l'élaboration de la base repro. Ceci limitera ou peut-être même évitera une intervention extérieure « lourde ».

Les exigences documentaires et les contraintes techniques pourront être abordées dans le cadre strict de la base repro, mais aussi dans celui plus large du  $SI^{34}$ . La collaboration entre la direction du Département de la Réserve et la cellule informatique n'en sera que plus fructueuse.

#### *2.2.2.3. Avantages et inconvénients*

Les avantages de cette option...

- Une base « indépendante », distincte du catalogue (aucune confusion possible)
- Des grilles personnalisées et transformables selon les besoins du service
- Une grande capacité de gestion et la possibilité d'adjoindre des images
- Un logiciel souple, évolutif, mis à jour et peu onéreux
- Une intégration facile sur le site de la BSG

…ne doivent pas minimiser les inconvénients

- Possibilités plus restreintes pour la recherche
- Pas de possibilité de gérer les communications des documents (quand le système sera installé à la Réserve)
- Visibilité moindre dans les salles de la bibliothèque générale : certains postes étant dédiés exclusivement au catalogue Advance. Ce dernier inconvénient sera cependant largement compensé par l'accès sur internet.

Les deux propositions ont chacune leurs avantages et leurs points faibles. Cependant nous pensons qu'il est préférable de préserver la spécificité de la base repro et de la distinguer nettement du catalogue. Le SI permet de signaler toutes les ressources de la bibliothèque. La base repro pourra y figurer en bonne place.

<span id="page-47-0"></span><sup>&</sup>lt;sup>34</sup> Le Comité de pilotage pour le SI comprend la Direction, les chefs de département et le chef de projet (cellule informatique)

### 2.2.3. Autres aspects

Nous avons jusqu'à présent abordé le côté modification, modernisation et transformation de la base repro. Venons-en maintenant aux aspects techniques, financiers et humains.

#### *2.2.3.1. Récupération et chargement des données*

Tout logiciel doit pouvoir récupérer et exporter ses données sur un format qui lui est propre ou suivant un standard d'échange. Dans les logiciels conçus par la Société Polyphot, c'est la sortie en « format lettre » qui remplit cette fonction.

Le logiciel Polymage a été installé voilà plus de 10 ans. Depuis, le personnel de la Réserve et celui de la cellule informatique a changé. En outre, considérant le caractère particulier de la base repro une intervention de la Société Cadic semble préférable. Il s'agira de récupérer les données et d'ajouter les zones supplémentaires.

Contactée par téléphone, la Société Cadic estime que « c'est faisable ». Cela pourra faire l'objet d'une prestation spécifique.

Si la migration est envisagée, il faudra de plus transformer ces données en format Marc pour les charger dans Advance, ce qui n'est pas indispensable pour le logiciel FileMaker. C'est possible selon les formats d'export de l'ancienne base et les formats d'import des logiciels pressentis. Si Advance est sélectionné, la société Geac sera alors contactée pour remplir cette fonction. Un cahier des charges sera établi pour cette prestation de service.

#### *2.2.3.2. Coût*

Il nous est bien difficile d'évaluer le coût des différentes prestations envisagées. Le montant des devis établis par les 2 sociétés aura peut-être une incidence sur les décisions finales. Il ne faut pas oublier non plus les frais occasionnés par l'acquisition d'un module spécifique en cas de migration sur Advance ou l'achat de licences supplémentaires si FileMaker<sup>35</sup> est choisi.

<span id="page-48-0"></span> $35$ La liste des nouveaux produits et une indication de leur prix (modique) est disponible sur le site français de la société http://www.filemaker.fr

#### *2.2.3.3. Matériel*

L'aspect « matériel informatique » ne doit pas non plus être négligé.

Le rapport 2001 signale que « *Comme chaque année, une partie du parc*  [informatique] *a dû être remplacé pour cause d'obsolescence…en tout 47 microordinateurs ont été achetés…En décembre 2001, le parc informatique comptait 184 ordinateurs et serveurs ».* 

Nous le voyons donc, côté matériel, la BSG et la Réserve sont bien loties. De ce point de vue, la base repro n'exigera donc aucune dépense supplémentaire.

#### *2.2.3.4. Personnel*

Mener à terme ce projet sur la base repro nécessitera la réunion de compétences bibliographiques et informatiques.

Le personnel de la Réserve a déjà entrepris les premières vérifications concernant les microfilms. Son engagement dans le « toilettage » de la base repro se poursuivra. En fonction des choix opérés, les compétences du personnel scientifique de la Réserve seront sollicitées (indexation et numérisation).

Selon l'option choisie – simple réaménagement de l'existant ou migration sur un autre système – les moyens à mettre en œuvre seront plus ou moins importants, de même que la collaboration avec des sociétés extérieures.

Nous avons essayé de prendre en compte l'environnement technique et fonctionnel de la BSG. Nous avons aussi envisagé les problèmes d'intégration par rapport à l'existant ainsi que l'ouverture sur de nouvelles fonctionnalités. Vouloir améliorer la base repro ce n'est pas seulement la rendre plus fonctionnelle et conviviale. C'est aussi un moyen de mieux diffuser l'information, de valoriser les collections et de développer le service reproduction.

# <span id="page-50-0"></span>*Conclusion*

La base repro de la Réserve s'avère être un outil fort utile mais vieux et inadapté. Les services qu'elle rend actuellement sont certes appréciables mais peuvent être largement améliorés. Des modifications s'imposent donc.

Modifier la structure et les fonctionnalités de la base ne serait pas une solution totalement satisfaisante. La vétusté de son logiciel permet peu d'évolution. C'est pourquoi nous avons suggéré de migrer cette base sur un système plus performant. A cette fin nous avons proposé deux scénarios. L'un s'appuie sur GEAC-Advance et intégrera les documents de substitution dans le catalogue de la bibliothèque ; l'autre sur un logiciel simple d'utilisation mais très pratique et, de plus, d'un coût modique, permettant de conserver l' « indépendance » de la base repro, tout en la rendant visible en interne et sur le site web de la BSG.

Toutes nos suggestions ne répondent qu'à un seul objectif : améliorer la base repro. Nous la voulons fonctionnelle et conviviale. Nous voulons surtout la moderniser et la sortir de l'ombre.

Le moment paraît donc bien choisi pour envisager un changement radical et en faire une véritable base de recherche. Les projets, nous l'avons vu, ne manquent pas à la Bibliothèque Sainte-Geneviève. De plus, l'extension des magasins de la BSG, dans une partie des locaux de l'ancien collège Sainte-Barbe, permettrait peut-être de libérer un espace suffisant à l'établissement d'un atelier de numérisation. Ce dernier serait un atout considérable pour la valorisation des collections de la Réserve, le développement du service reproduction et bien sûr de la base repro.

La nouvelle base repro sortira alors de sa réserve.

# <span id="page-51-0"></span>*Bibliographie*

**BARYLA Christiane***.* Un vidéodisque interactif à la Bibliothèque Sainte-Geneviève*. BBF, 1983, t. 28, n° 4, pp. 373-382*.

**BECQUET Gaëlle, CEDELLE Laure**. Numérisation et patrimoine documentaire*. BBF, 2000, t. 45, n° 4*. *Pp. 67-72.* 

Les Bibliothèques de France à l'étranger. Polybase / Diderot / Polypress*. Dossier n° 3, mai 1994*. Accessible <http://www.info.unicaen.fr/bnum/jelec/BBFE/dossiers>

**BLANC Odile**. Un site web pour l'histoire du livre*. BBF, 2000, t. 45, n° 6*.

**BOURDIN Joseph, LENART Michèle**. Recherche documentaire et gestion de bibliothèques : un logiciel unique ? : l'offre du marché*. ADBS, 1994, 339p*.

**CALENGE Bertrand**. Contenus des bibliothèques numériques et bibliothéconomie*. BBF, 2000, t. 45, n° 4, pp. 117-119*.

**COLAS Alain**. Le système d'information (SI) de la Bibliothèque Sainte-Geneviève*. Infos BSG, 2002, janv-juin, p. 9.*

**COLLARD Claude, GIANNATTASIO Isabelle et MELOT Michel**. Les images dans les bibliothèques*. Cercle de la librairie, 1995, 390 p. (Coll. Bibliothèques).*

**DESACHY Matthieu, Ed**. La ville aux treize bibliothèques : Villefranche de Rouergue. *BM de Villefranche-de-Rouergue, Service du livre ancien des universités de Toulouse, 2001, 143 p*.

**DION Marie-Pierre**. Une expérience multimédia : le catalogue de la Bibliothèque de Valenciennes*. BBF, 1996, t. 41, n° 1, pp. 47-55*.

**DINCLAUX Marie, VOSGIN Jean-Pierre, Dir**. Images en bibliothèques. Journée « profession bibliothécaire », 4 mai 1995. *IUT Michel de Montaigne, Bordeaux, 1996, 158 p.* 

**DUCHEMIN Pierre-Yves**. L'art d'informatiser une bibliothèque : guide pratique*. 2ème éd. Augm. Et mise à jour. Electre, 2000, 587 p. (Coll. Bibliothèques).*

**GUILBAUD Elizabeth**. Comment indexer l'image fixe*. Archimag, 1995, n° 86, pp. 33-36* 

**ISDN. Journée d'étude***.* Valorisation et numérisation des collections, Lyon, 7 mars 2002. *Documentaliste, 2002, vol. 39, n° 3, juin*. *Pp. 130-133* 

**JACQUESSON Alain, RIVIER Alexis**. Bibliothèques et documents numériques : concepts, composantes, techniques et enjeux*. Cercle de la librairie, 1999, 337 p*.

**JACQUESSON Alain**. L'informatisation des bibliothèques : histoire, stratégie et perspectives*. Nle éd., Cercle de la librairie, 1995, 362 p. (Coll. Bibliothèques).*

**JOLLY Claude**. Le plan du IIIème millénaire U3M et les bibliothèques des établissements d'enseignement supérieur*. Techniques et Architecture, 2001, n° 454, juin-juil., pp. 80-83*. Accessible sur [http://www.sup.adc.education.fr](http://www.sup.adc.education.fr/)

**LA MURE Marie-Hélène de**. La base d'enluminures de la bibliothèque Sainte-Geneviève : genèse et principes*. BBF, 2001, t. 46, n° 1, pp. 124-126*

**LALOU Elisabeth**. Une base de données sur les manuscrits enluminés des bibliothèques : collaboration entre chercheurs et bibliothécaires*. BBF, 2001, t. 46, n° 4. pp. 38-42.* 

**LEVEILLE Janny**. La gestion électronique des fonds d'images*. Archimag, 1997, n° 109, novembre.* 

Logiciels documentaires et logiciels d'archives : 2 enquêtes*. Documentaliste, 2001, n° 5-6, décembre. pp. 302-333.* 

**LUPOVICI Christian**. Les BU évoluent très bien avec les nouvelles technologies*. Archimag, 2001, n° 147, pp. 17-18*.

**PETIT Nicolas**. Et les banques d'images locales : le vidéodisque de Sainte-Geneviève. *Le Médiéviste et l'ordinateur, revue publ. par l'IRHT*. Accessible [http://irht.cnrs-orleans.fr](http://irht.cnrs-orleans.fr/)

**RANJARD Sophie**. Indexer et résumer, pourquoi et comment *? Archimag, 1995, n° 80, déc-janv.* 

**REMIZE Michel**. FileMaker Pro, le Mac Gyver de la doc*. Archimag, 2000, n° 132, mars, pp. 46-47.* 

**REMIZE Michel**. Des logiciels qui en connaissent plus que leur rayon*. Archimag, 2002, n° 155, juin. pp. 38-41* 

**ROSSIGNOL Christian**. Gestion automatisée de photothèques : mûrissement du marché*. Archimag, 1997, n° 109, novembre*.

**ROUHET Michèle, Dir**. Les nouvelles technologies dans les bibliothèques*. Cercle de la librairie, 1996, 386 p. (Coll. Bibliothèques).* 

**WESTLAKE Duncan R**. Geac, a guide for librarians and systems managers*. 2ème éd., Aldershot, 1992, 303 p.* 

#### **Quelques ouvrages et articles sur le patrimoine numérisé** :

**CRESPY Marie-Laure**. Museum national d'histoire naturelle : la photothèque sort de son cocon*. Archimag, 1997, n° 109*.

**DEBLOCK Geneviève, ROZET Brigitte, CUBAUD Pierre**. *Le conservatoire numérique des arts et métiers. BBF, 2001, t. 46, n° 4. pp. 43-48*

**GALLAUD Nicolas**. Les très riches heures des bibliothèques de Champagne Ardenne.Dossier. *Revue de l'ABF, 2002, n° 3, juin*. *pp. 10-53.* 

**HOCH Philippe, Dir**. Trésors des bibliothèques de Lorraine*. Paris, ABF, 1998, 317 p.* 

**ROUMIEUX Olivier**. Les manuscrits de Citeaux : de l'enluminure au cédérom. *Archimag, 2000, n° 136, juil-août*. *pp. 37-39* 

**ROUMIEUX Olivier**. Le tour de France du numérique : dossier. BM de Lyon : la numérisation à pas de Titan*. Archimag, 2001, n° 146 juil-août*. *Pp. 27-42* 

#### **Sites internet**

#### **Projets de numérisation**

<http://www.sup.adc.education.fr/bib/Acti/acti.html> <http://www.culture.fr/mrt/numerisation/index/htm>

#### **Corpus numériques et banques d'images en ligne**

[http://www.bium.univ-paris5.fr](http://www.bium.univ-paris5.fr/) [http://www.ville-valenciennes.fr](http://www.ville-valenciennes.fr/) [http://bmlisieux.com](http://bmlisieux.com/) [http://www.gallica.bnf.fr](http://www.gallica.bnf.fr/) [http://cnum.cnam.fr](http://cnum.cnam.fr/) [http://www.bm-lyon.fr](http://www.bm-lyon.fr/) <http://www.biu-toulouse.fr/sicd/services/sla/pres.HTM>

# <span id="page-54-0"></span>Table des annexes

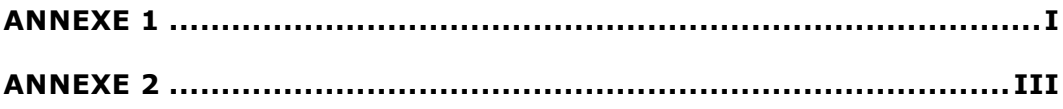

# *Annexe 1*

<span id="page-55-0"></span>Nous l'avons dit, la base repro est unique. La plupart des bibliothèques possédant un fonds ancien ou précieux ont en général dissocié le signalement des microformes et des prises de vues. Beaucoup sont passées à la numérisation, développent des banques d'images ou des bibliothèques numériques.

## Académie de Médecine

- Microformes : microfiches signalées sur les fiches du catalogue manuel
- Prises de vues : classeurs thématiques
- Sur le site web : base Histmed
- Logiciel : Paradoxe
- BIU de la Sorbonne
	- Microfilms : signalés dans la notice de catalogage (Sibil, maintenant SU)
	- Numérisation noir et blanc (sur place) suite à des commandes de lecteurs. Les documents numérisés sont pour l'instant stockés sur le disque dur.
- BIU Toulouse. Sicd du livre ancien
	- microfilms signalés sur le catalogue papier
	- Numérisation sur place (en cours colloque et exposition sur l'héraldisme)

BM Lyon

- Microfilms signalés sur les fiches du catalogue manuel (microfilmage abandonné)
- Prises de vues : classeurs thématiques
- Numérisation sur place : base des enluminures ; en cours : estampes
- Logiciel : DIPmaker
- BM Troyes
	- Microfilms signalés dans le catalogue informatisé
	- Numérisation : enluminures (site internet de la bibliothèque)
- Bibliothèque Mazarine
	- Microfilms signalés sur les fiches du catalogue manuel ; base en cours sur access
	- Prises de vues : classeurs thématiques
	- Numérisation des enluminures (base en cours)

#### Bibliothèque nationale de France

- Microfilms signalés dans la base Sycomore, puis UC Tran (accessible au service reproduction site Tolbiac uniquement). De plus chaque département signale ses substituts dans le catalogue informatisé ou sur fiches.
- Prises de vues : 2 bases sur Access 1 base clichés N & B et 1 base Ektas couleur (accessibles au service reproduction site Richelieu uniquement). Les ektas ont tous été numérisés . La décision de la mise en ligne sur le site de la BnF a été reportée. Le logiciel n'est pas encore choisi (pressenti : FileMaker Pro ).

#### CNAM

- Bibliothèque numérique en ligne
- Projets en cours : Archéologie industrielle et outillage agricole en France au 19ème siècle
- Logiciel et imageur : maison (participation des laboratoires informatique et électronique du CNAM)

Muséum National d'Histoire Naturelle

- Microfilms signalés sur les fiches du catalogue manuel ou dans le SU
- Prises de vues : classeurs thématiques et 2 banques d'images : botanique et zoologie (sur place uniquement)
- Laboratoire photo sur place ; prévision de numériser sur place
- Logiciel : Taurus ; imageur Gescomedia

# <span id="page-57-0"></span>*Annexe 2*

# **Base des enluminures 15 200 diapositives numérisées**

Exemple :

Manuscrit 143 : « Pontificalis liber incipit », parchemin, XIVe siècle Cote de l'original: Ms 143 Microfilm : GR 635, GR 362 (neg) Diapo 24x36 : D 7473-7749

- f. 1 : page entière et indexation
- f. 1 : détail et indexation